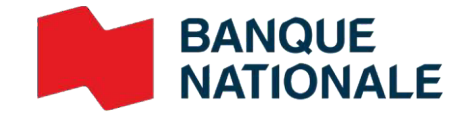

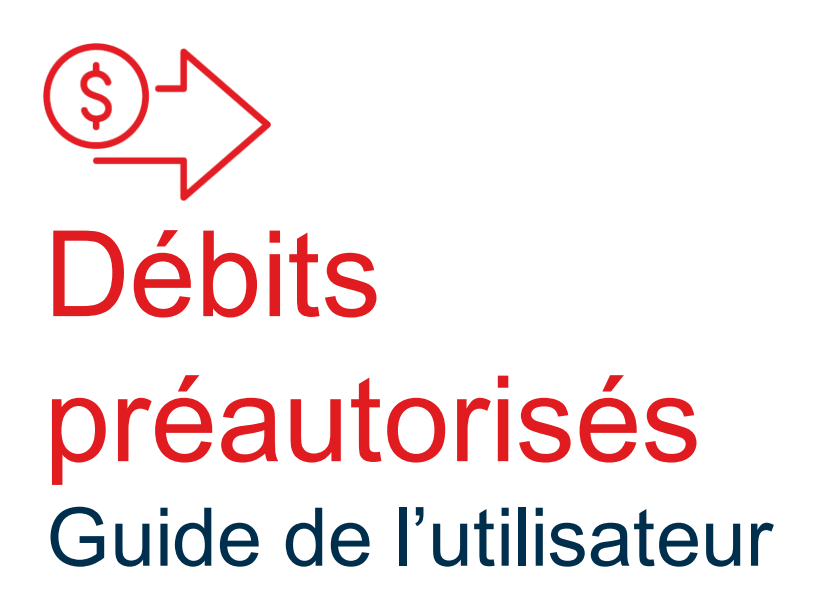

**›** Gestion de trésorerie

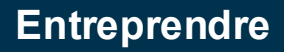

## Table des matières

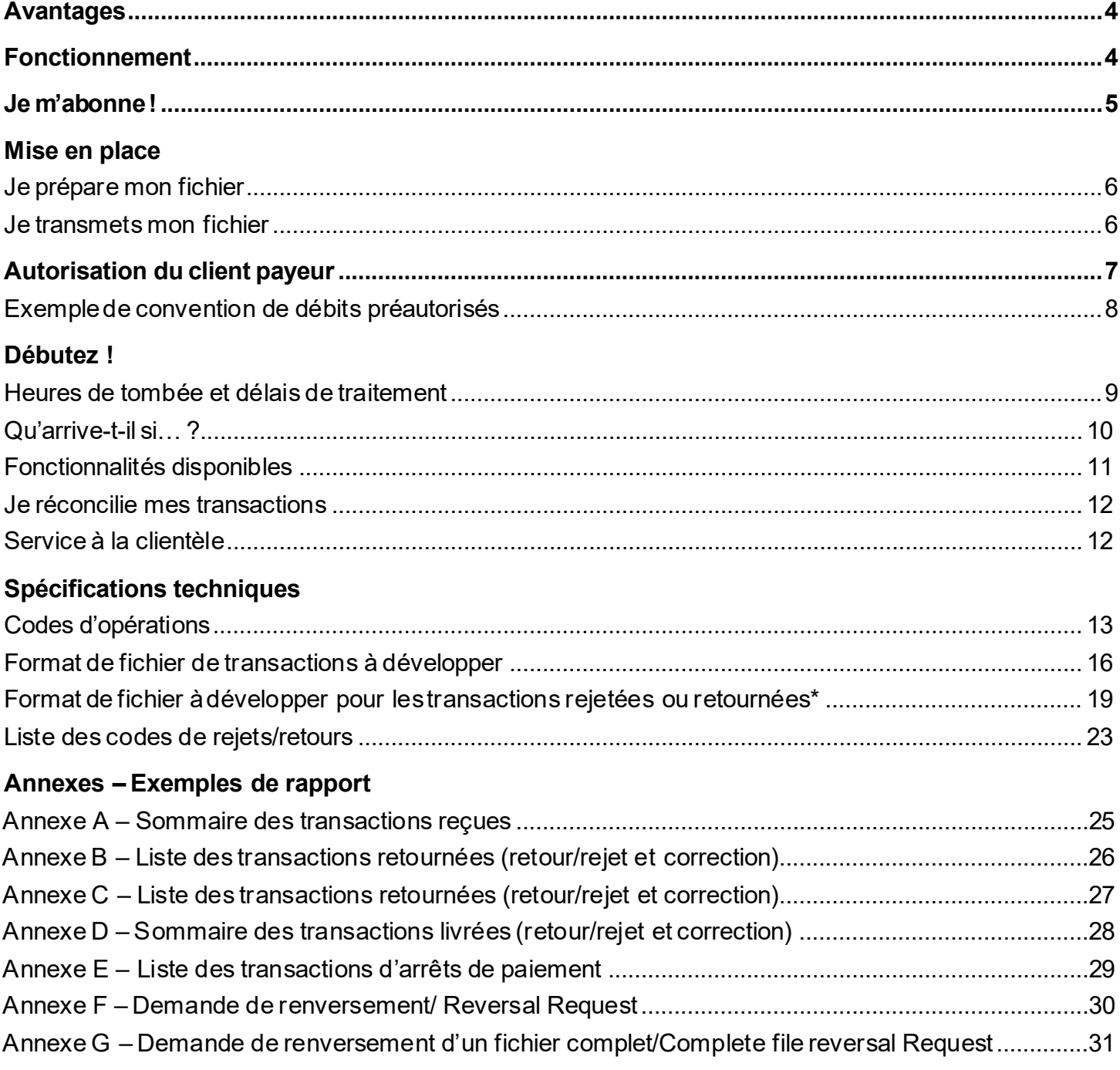

### Modifications à la Règle H1 de Paiements Canada

Paiements Canada a annoncé des changements à la Règle H1, qui régit les débits préautorisés. Vous avez jusqu'au **31 décembre 2023** pour vous conformer aux modifications de la règle.

**Rappel important** qu'il est obligatoire d'avoir un accord DPA en place avec vos payeurs avant d'initier vos transactions de débits préautorisés. Les accords doivent se conformer aux exigences de Paiements Canada. Nous vous invitons **à réviser dès à présent** vos modèles d'accords et vos processus afin de vous assurer qu'ils sont conformes aux exigences de la règle révisée !

La règle révisée ne requiert pas la modification de tous les accords signés et en vigueur avant le 31 décembre 2023. Toutefois, à compter de cette date, en cas de divergence entre un accord de débit préautorisé existant et la règle révisée, les exigences de la règle révisée s'appliqueront.

### Ce qui change

- > Lorsque les débits sont traités par un tiers, l'accord de DPA du payeur devra comprendre un énoncé précisant qu'un tiers administrera le DPA et indiquant le nom du dit administrateur. Le payeur pourra ainsi reconnaître le nom du fournisseur qui effectue le DPA dans son compte
- > Lors d'un paiement ponctuel, il faudra désormais conclure un accord de DPA ponctuel. Les accords de DPA ponctuels prendront fin automatiquement une<br>fois le paiement effectué. Toute transaction de DPA subséquente nécessitera un nouvel accord.
- $\blacktriangleright$ La distinction entre les accords papier et les accords électroniques est éliminée. Tous les accords DPA sont soumis à un seul et même délai d'implantation, ce qui devrait améliorer l'expérience client et faciliter la gestion des contrats.
- > Les « méthodes commercialement raisonnables » servant à décrire certaines procédures pour vérifier l'identité du payeur ont été redéfinies. Vous pourrez dorénavant faire le choix de la méthode qui correspond le mieux à la réalité de votre entreprise, en autant que celles-ci soient raisonnables et appropriées.

Les éléments obligatoires, obligatoires selon les circonstances, ainsi qu'un modèle d'Accord DPA se trouvent **aux pages 7 et 8 du guide.**

Plusieurs autres modèles d'accords sont disponibles dans [la Règ](https://paiements.ca/sites/default/files/h1fre.pdf)le H1 sur le site de Paiements Canada. Veuillez vous y référer pour tous les détails entourant les ententes de prélèvement.

## <span id="page-3-0"></span>Avantages

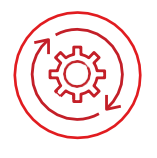

### **Pratique et facile à utiliser**

- **Permet de prévoir quand les fonds seront débités du compte de vos clients.**
- > La plupart des tâches peuvent être automatisées.
- Donne accès à des rapports permettant de contrôler tous les débits effectués.

### **Augmente l'efficacité**

- Élimine les déplacements en succursale et facilite la gestion des liquidités
- Élimine les délais d'attente de réception des paiements
- Augmente la productivité de l'entreprise par l'élimination des tâches manuelles

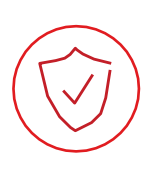

### **Sécuritaire**

Diminue les risques de fraude en augmentant la sécurité et la fiabilité des transactions, puisque toutes les transactions sont cryptées.

### **Économique**

- Élimine les frais liés à la conciliation des chèques.
- Le client économise du temps et de l'argent puisque les transactions par débits préautorisés sont moins coûteuses que celles par chèque.

## <span id="page-3-1"></span>Fonctionnement

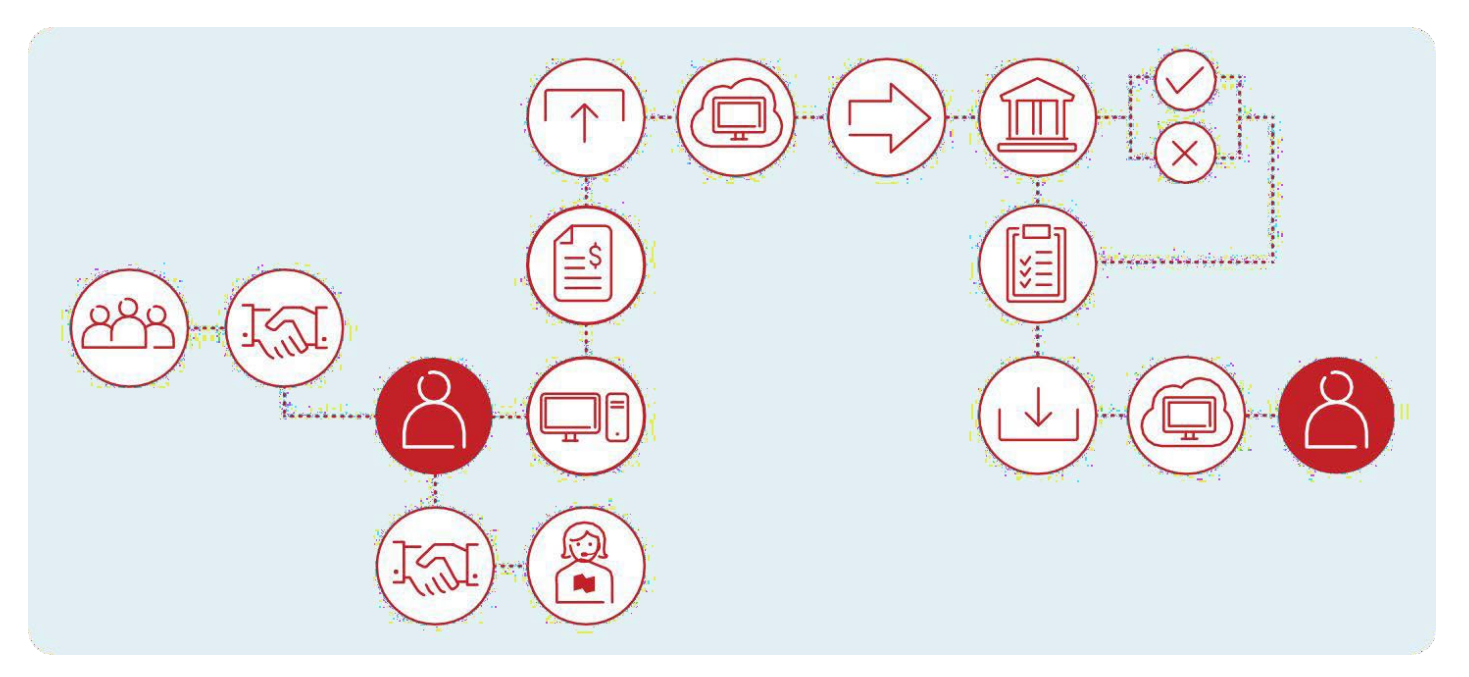

# <span id="page-4-0"></span>1) Je m'abonne !

### Introduction

Cette solution vous permet de débiter, directement dans le compte de vos clients, les sommes que vous devez collecter régulièrement. Les sommes peuvent être en devise canadienne ou en devise américaine. Votre client doit détenir un compte dans une institution financière canadienne. Les transactions inter devises ne sont pas permises.

### **Émettre des paiements par débits préautorisés se résume en trois étapes simples**

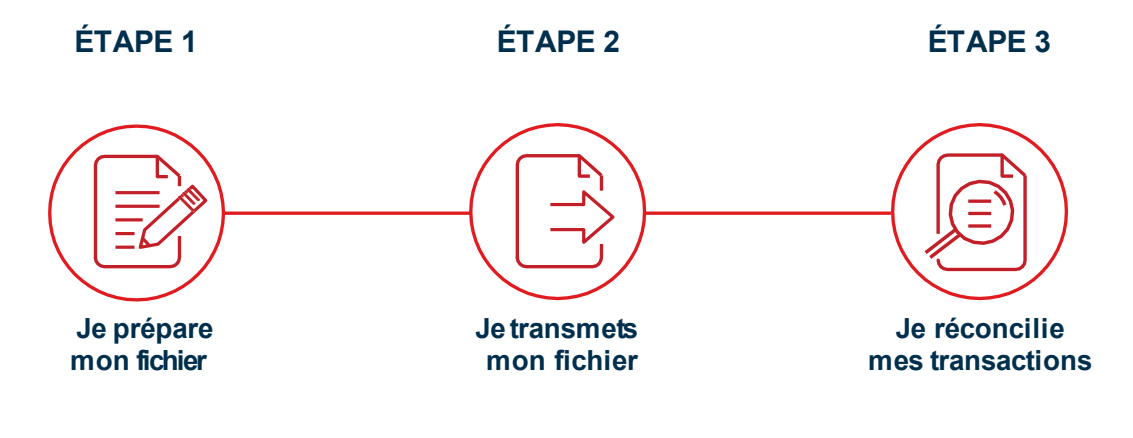

### Par où commencer ?

Avantde débuter, vous aurez besoin d'un générateurde fichierde débits préautorisésselon la norme 005 de Paiement Canada et d'un numéro d'émetteur par devise souhaitée et par entreprise.

### **Le générateur de fichiers ou de modules de transfert :**

La plupart deslogiciels comptables disponibles sur le marché permettentde générer un fichier. Voici les différentes options qui s'offrent à vous.

- **Vouspossédez un logicielcomptable :** Vousdevezvaliderauprès devotrefournisseurdeserviceles fonctionnalités disponibles avec votre logiciel, puisque le module de transfert est souvent une option supplémentaire.
- **Vous ne possédez pas de logiciel comptable :** Nous vous proposons l'utilisation d'un générateur de • f ichiers de paiements. Une plateforme en ligne offerte par notre partenaire Technicost .
- **Vousavez développéune solution maison :**LaBanquepeutvous accompagnerpour mettreenplacela structure nécessaire à la génération de vos f ichiers.
- Visualiser les spécif [ications](http://./s) techniques nécessaires au développement du f ichier.

### **Le numéro d'émetteur**

ے ا≡ا

La Banquevousremettralenuméro d'émetteurune fois quevous aurez complété l'adhésion. Il s'agit d'un identifiant unique. Ce numéro devra être ajouté à votre générateur de f ichier.

# <span id="page-5-0"></span>(2) Mise en place

### <span id="page-5-1"></span>Étape 1 : Je prépare mon fichier

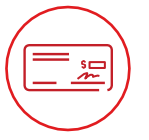

**Nous vous conseillonsfortementd'obtenir un spécimen de chèque pour chacun de vos payeurs afin de vous assurer de l'exactitude des renseignements.**

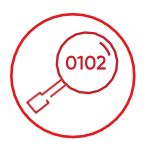

**La Banque effectuera seulement une validation du format des comptes. Il est doncdevotreresponsabilitéde bien saisir les coordonnées bancaires dans votre fichier.**

### **Bonne pratique : Un fichier, une date !**

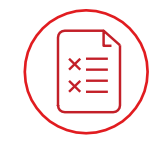

**Les transactions ne correspondant pas aux normes de validation établies vous seront retournées et inscrites sur un rapport de rejets.**

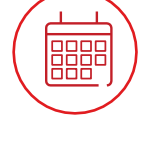

**Un fichier peut contenir des transactions avecdifférentes dates, à condition que les transactions ne dépassent pas plus de 173 jours civils avant ou 45 jours après la date de création de votre fichier.**

Afind'optimiser la gestion devotre trésorerie et defaciliter la réconciliationde vos transactions, nous recommandons decréer **un fichier par date de transactions dues**. Le crédit seraportéàvotrecompte la mêmejournée pour le total des transactions dues ce cette dernière.

### <span id="page-5-2"></span>Étape 2 : Je transmets mon fichier

Une fois votre fichier prêt à l'envoi, il pourra être soumis par le biais de la plateforme sécurisée TFC (Transfert de fichiers corporatifs). Cette plateforme permet l'échange des fichiers de façon sécuritaire et, selon le mode de transmission choisi, vous pouvez programmer vos envois.

### **Deux possibilités pour nous transmettre votre fichier:**

**Je transmetsmoi-mêmemesfichiersvia mon logiciel comptable**

- Adresse du site : https://web.tfc.bnc.ca
- **Environnement Windows**

**Je programmelatransmission demes fichiers de façon automatique**

- **\*Développement informatique requis\***
- Adresse du site : https://sftp.bnc.ca
- SFTP avec clé publique (SSH)
- Utilisationdetout systèmed'exploitationsur lequel un client SFTP peut être installé
- Client SFTP avec chiffrement des données (facultatif) : logiciel software PGP

### **Selon le protocole de connexion choisi, nous vous accompagnerons dans les prochaines étapes.**

- Un test de connectivité et du format de votre f ichier sera fait.
- Dès que les résultats des tests sont concluants, vous serez prêt à utiliser le service.

ے ا≡ا

## <span id="page-6-0"></span>Autorisation du client payeur

#### Accord de débit préautorisés (DPA) du client payeur

Vous devrez mettre en place un accord, appelé «Accord de DPA du payeur» avec vos clients.

Chaque accord de débits préautorisés (DPA) du client payeur doit contenir certains éléments obligatoires, comme stipulé dans la règle H1 de Paiement Canada (dans l'annexe II), ainsi que certains éléments supplémentaires prévus par cette même règle. Rien ne vous empêche d'ajouter d'autres éléments, d'adopter une présentation différente, d'inclure ces éléments dans un contrat pour biens ou services fournis ou dans tout autre document, à condition d'y reprendre les éléments obligatoires.

Tout accord de débits préautorisés (DPA) d'un client payeur est assujetti à toutes les lois applicables, y compris, sans limitation, toutes les lois applicables en matière de protection du consommateur.

### **Quel sont les éléments obligatoires à inclure dans l'accord ?**

#### **Voici les 7 éléments obligatoires\* que l'on doit retrouver dans tout accord de DPA du payeur justifiant un débit préautorisé :**

- 1. Date de l'accord et signature de votre client
- 2. Autorisation de porter un débit au compte
- 3. Catégorie de DPA (personnel ou entreprise)
- 4. Montant, périodicité et événement/mesure précisé
- 5. Annulation de l'accord : méthode et délai (maximum 30 jours) pour annuler l'accord
- 6. Coordonnées de votre entreprise pour permettre au client de communiquer avec vous
- 7. Déclaration de recours/remboursement qui doit se lire ainsi : « Vous avez [ou « J'ai/Nous avons », selon le contexte] certains droits de recours si un débit n'est pas conforme au présent accord. Par exemple, vous avez [ou « j'ai/nous avons », selon le contexte] le droit de recevoir le remboursement de tout débit qui n'est pas autorisé ou qui n'est pas conforme au présent Accord de DPA. Pour obtenir plus d'information sur vos [mes/nos] droits de recours, [je peux/nous pouvons communiquer] communiquez avec votre [mon/notre] institution financière ou visitez [visiter] [www.paiements](http://www.paiements.ca/).ca. »

#### **Élément obligatoire selon les circonstances**

#### **Traitement des débits par un tiers.**

Votre entreprise utilise un fournisseur tiers pour le traitement des débits autorisés ? Il faudra que l'Accord DPA précise le nom du tiers, Cela permettra à vos bénéficiaires de reconnaître la transaction portée à leur compte.

#### **Accord DPA pour un débit ponctuel**

Les accords de DPA ponctuels prennent fin automatiquement une fois le paiement effectué, et toute transaction de DPA subséquente nécessite un nouvel accord.

#### **\*IMPORTANT**

ے ا≡ا

Pour connaître le détail et la description des éléments obligatoires, obligatoires selon les circonstances et supplémentaires à inclure dans l'accord, veuillez consulter le site de [Paiement](https://www.paiements.ca/sites/default/files/h1fre.pdf) Canada: [www.paiem](https://paiements.ca/ressources/secteur-des-paiements)ents.ca

### <span id="page-7-0"></span>Exemple de convention de débits préautorisés

#### **Veuillezremplirlaconvention de régime de débits préautorisés(DPA) ci-après.**

J'autorise/Nous autorisons la cie ABC et l'institution financière désignée ou toute autre institution financière que je pourrais/nous pourrions autoriser à tout moment, à commencer à déduire selon mes/nos instructions, des montants répétitifs mensuels ou des paiements ponctuels occasionnels pour le règlement de tous les montants portés à mon/notre ou mes/nos comptes avec la cie ABC Les paiements mensuels périodiques au montant intégral des services rendus seron portés à mon/notre compte le X e jour de chaque mois. La cie ABC donnera **dix jours de préavis** par écrit pour chaque montant dû périodiquement. La cie ABC obtiendra mon/notre autorisation pour tout autre prélèvement ponctuel ou sporadique.

Cette autorisation demeure envigueur jusqu'à ce que la cie ABC ait reçu de ma/notre part un préavis de sa modification ou de sa résiliation. Ce préavis doit arriver au**(maximumde 30 jours ouvrables)** avant la date prévue du prochain prélèvement à l'adresse indiquée ci-après. Je peux/Nous pouvons obtenir un formulaire d'annulation ou plus d'information su mon/notre droit d'annuler un DPA en m'adressant/nous adressant à mon/notre institution financière ou en visitan [www.paiements.c](http://www.cdnpay.ca/)a.

La cie ABC ne peut céder la présente autorisation, ni directement ni indirectement, par application de la loi, changement de contrôle ou autrement, sans me/nous donner au moins **dix jours** de préavis par écrit.

« J'ai/Nous avons certains droits de recours siun prélèvement n'est pasconforme auprésent accord. Par exemple, j'ai/nous avons le droit de recevoir le remboursement de tout DPA qui n'est pas autorisé ou qui n'est pas compatible avec le préser accord de DPA. Pour obtenir un formulaire de demande de remboursement ou pour plus d'information sur mes/nos droits de recours, je peux/nous pouvons communiquer avec mon/notre institution financière ou visiter [www.paiements.ca](http://www.paiements.ca/).

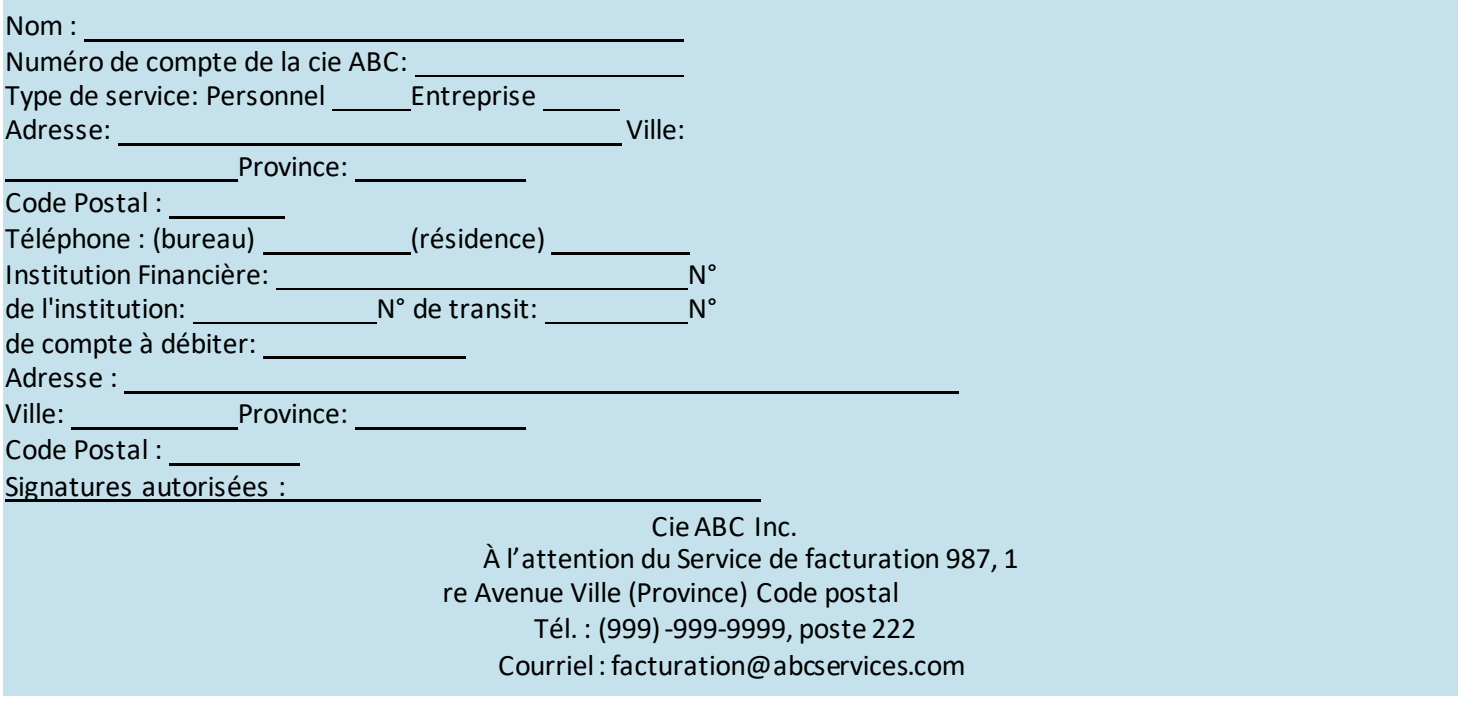

**IMPORTANT : Joindre un chèque personnel portant lamention « ANNULÉ » pour évitertoute erreur de transcription. Si vous changez de compte ou d'institution financière, veuillez en aviser l'organisme bénéficiaire.**

ے ا≡ا

# <span id="page-8-0"></span>Débutez !

### <span id="page-8-1"></span>Heures de tombée et délais de traitement

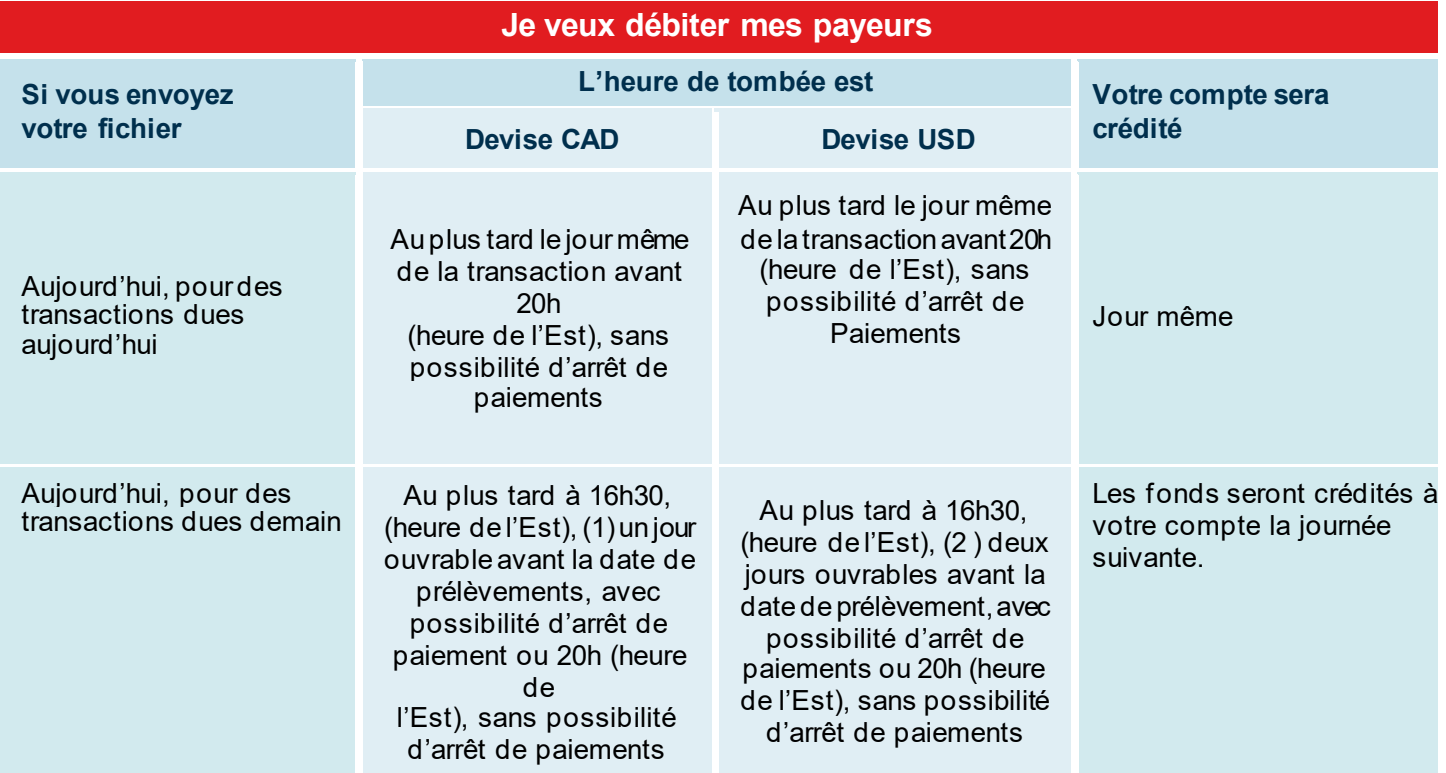

#### **Important :**

- **Votre payeur doit détenir un compte dans une institution financière canadienne.**
- **Les transactions interdevises ne sont pas permises.**

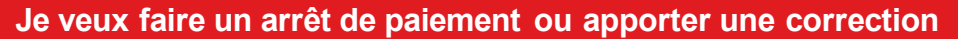

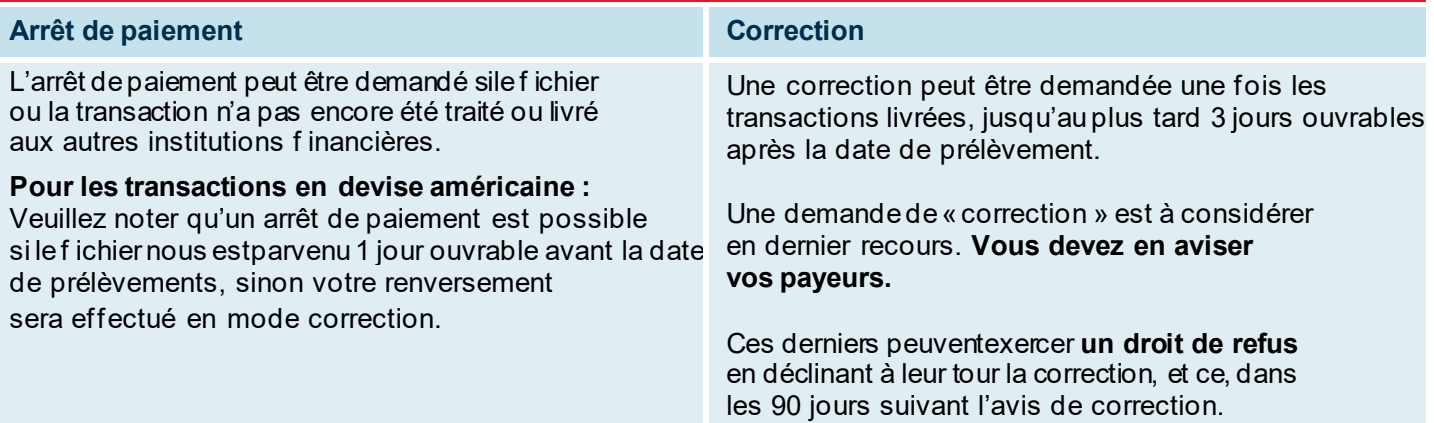

**IMPORTANT :** Selon les règles de Paiement Canada, les payeurs ont le droit de refuser une correction TFE apportée à leur compte.

Votre demande de renversement(arrêtde paiement ou correction) doit parvenir au Service à la clientèle par téléphone ou par télécopieur en utilisant le formulaire présenté à l'Annexe G et H – Demande de Renversement de paiement du présent document.

Les demandes de renversement de paiement sont conservées à la Banque pour une période de 12 mois.

Vous devez toujours vous assurer de l'exactitude des données de votre fichier au moment de sa transmission à la Banque et une demande de renversement en mode « correction » doit être considérée comme un dernier recours, à effectuer conformément aux règles de Paiements Canada. De plus, les conditions suivantes s'appliquent à toute demande de correction :

Les demandes de correction ne pourront servir qu'à rectifier les situations suivantes: un débit préautorisé en double, un montant erroné dans le débit, un numéro de compte erroné, un accord de débit préautorisé annulé ou une opération non conforme à l'accord de débit préautorisé.

Vous devez aviser le payeur qu'une correction sera effectuée, puisqu'une correction renverse le débit au compte bancaire du payeur. Sans restreindre la limitation de la responsabilité prévue à la convention relative au service « débits préautorisés », laBanque ne pourraêtre tenue responsible des pertes ou dommages résultant d'une demande de renversement traitée en mode « correction ».

 $\lambda$ 

 $\overline{\phantom{a}}$ 

### <span id="page-9-0"></span>Qu'arrive-t-il si… ?

### **Mon fichier a été rejeté**

- Un message s'affiche à votre écran après la réception de votre fichier pour confirmer que votre fichier a été reçu.
- Si la Banque détecte une anomalie lors de la validation des données, le Service à la clientèle communiquera avec vous dans les meilleurs délais.
- **La Banque n'effectuera aucune correction ou** modification à votre fichier.

### **Une ou plusieurs transactions dans mon fichier sont rejetées**

- Une transaction de débit peut être retournée pour plusieurs raisons, telles qu'un compte fermé.
- Un rapport vous sera acheminé selon le mode de transmission choisi pour vous informer.

**Particularité pour les fichiers multi dates. Bonnes pratiques !** Si votre fichier contient des transactions

avec différentes dates, le crédit sera porté à votre compte pour le total des transactions dues cette journée.

Nous recommandons de créer **un fichier de transactions par date due.** Le crédit sera porté à votre compte la même journée pour le total des transactions dues cette dernière.

ے ا≣ا

### <span id="page-10-0"></span>Fonctionnalités disponibles

Deux fonctionnalités, auxquelles vous pouvez préalablement adhérer, sont disponibles afin de vous aider dans la gestion de vos fichiers

#### **Option « Gestion des fichiers TFE » sur nos solutions bancaires par Internet**

- Cette option vous permet de consulter, modifier, supprimer ou ajouter une transaction dans votre fichier.
- Accédez à vos fichiers postdatés jusqu'à23 h 59, un jour ouvrable avant la date due des transactions pour un fichier en devise canadienne, ou trois jours ouvrables avant la date due des transactions pour un fichier en devise américaine.
- Disponible pour les clients qui envoient moins de 3000 transactions/fichier.

#### **IMPORTANT**

- Toute action, incluant un ajout, une modification ou une suppression, apportée à un fichier TFE par l'option « Gestion des fichiers TFE » requiert l'autorisation de deux personnes.
- Toute action, incluant un ajout, une modification ou une suppression, n'ayant pas l'autorisation finale avant la date limite pour accéder au fichier ne sera pas prise en considération et le fichier sera traité tel qu'il était avant le changement.
- Il est fortement recommandé de ne pas envoyer de fichiers multi-dates si vous possédez cette fonctionnalité. Lorsqu'un fichier contient plusieurs dates, seule la date d'échéance de la transaction la plus rapprochée sera considérée pour accéder à votre fichier, lequel ne sera plus accessible pour les transactions futures.

#### **Option « Validation et autorisation de transfert »**

- Cette option vous permet d'approuver ou de donner le droit à un utilisateur d'approuver les fichiers soumis.
- Vous pouvez adhérer à cette fonctionnalité si vous transférez vous -même vos fichiers via votre logiciel comptable.
- Lorsque vous optez pour cette fonctionnalité, votre fichier ne sera pas traité tant qu'il ne sera pas approuvé.
- Pour plus d'information sur comment utiliser cette fonctionnalité, vous pouvez consulter le guide IAM.

### <span id="page-11-0"></span>Étape 3 : Je réconcilie mes transactions

Comparez vos données internes avec celles fournies par la Banque. Voici une liste des rapports disponibles vous permettant de vérifier et de contrôler vos sorties de fonds.

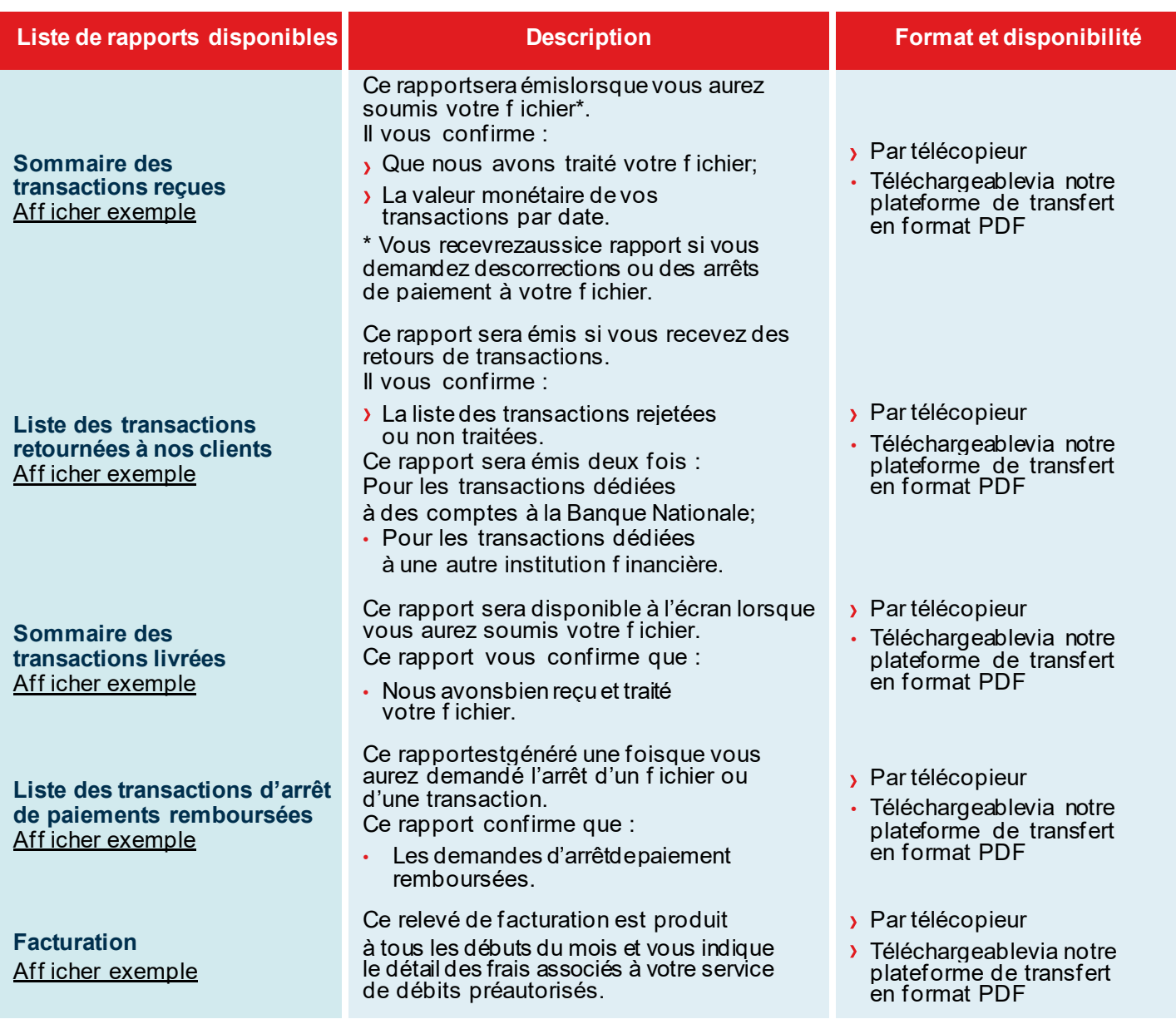

### <span id="page-11-1"></span>Service à la clientèle

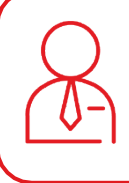

ے ا≡ا

Notre Service à la clientèle se fera un plaisir de répondre à toutes vos questions. Nos bureaux sont ouverts du lundi au vendredi, de 7 h à 20 h (heure de l'Est).

**Centre expérience client, transit : 4176-1 | 514 394-4494 (Montréal) | 1 844 394-4494 (extérieur de Montréal)**

<span id="page-12-0"></span>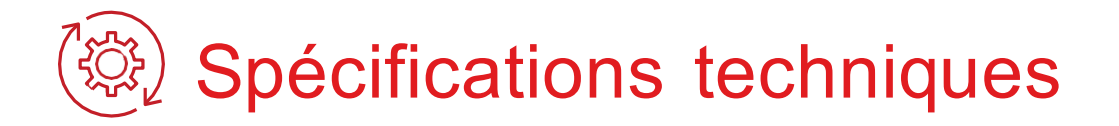

La section suivante est destinée aux clients qui ont choisi de développer eux-mêmes le format de fichier contenant les transactions à traiter ou qui désirent recevoir le rapport de transactions rejetées via fichier.

### <span id="page-12-1"></span>Codes d'opérations

Vous devez choisir parmi les codes d'opérations identifiés ci-dessous celui qui reflète le mieux le type de prélèvements. Puis, vous devez l'indiquer dans votre fichier, pour chaque transaction, au champ 4 de l'enregistrement D.

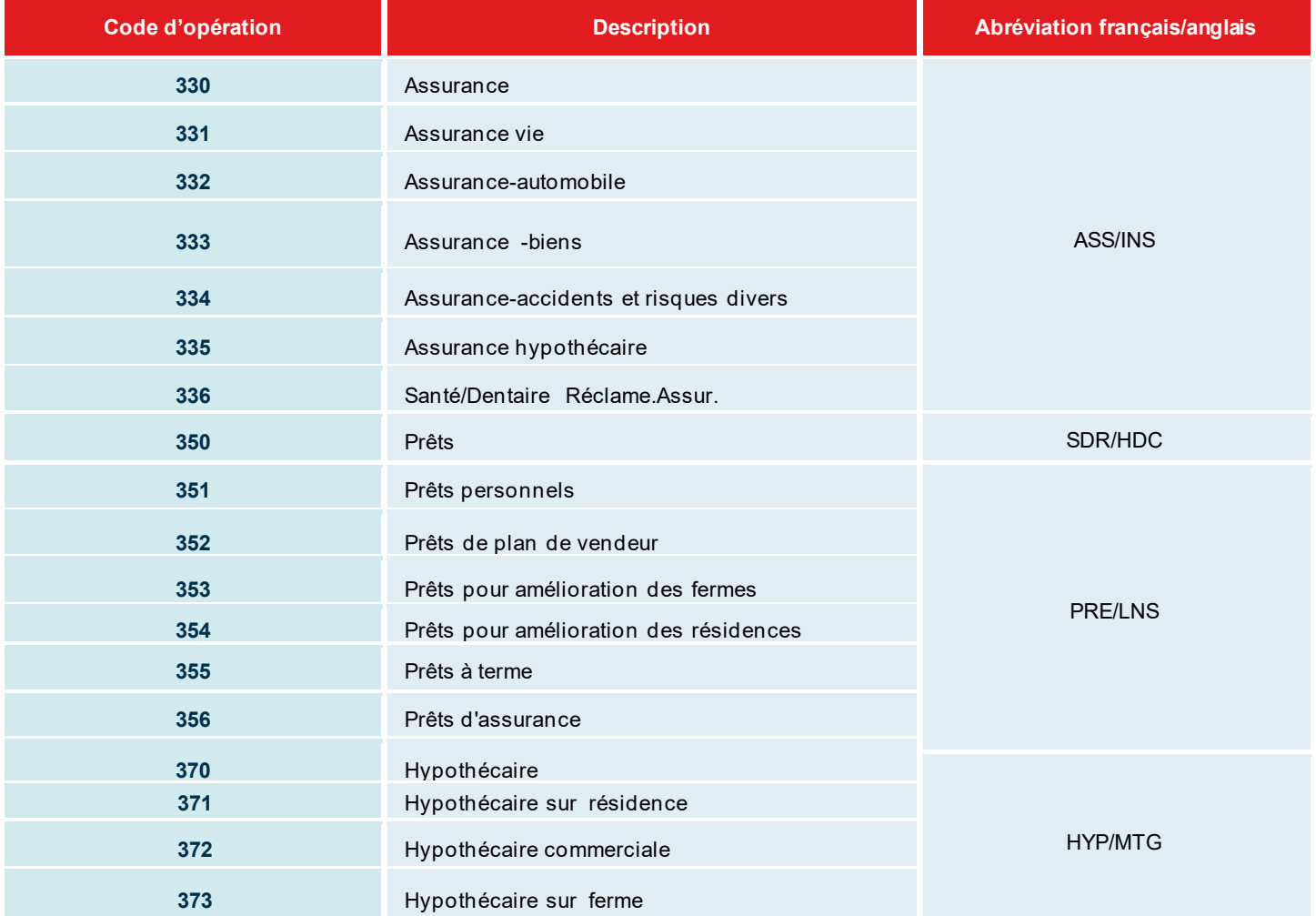

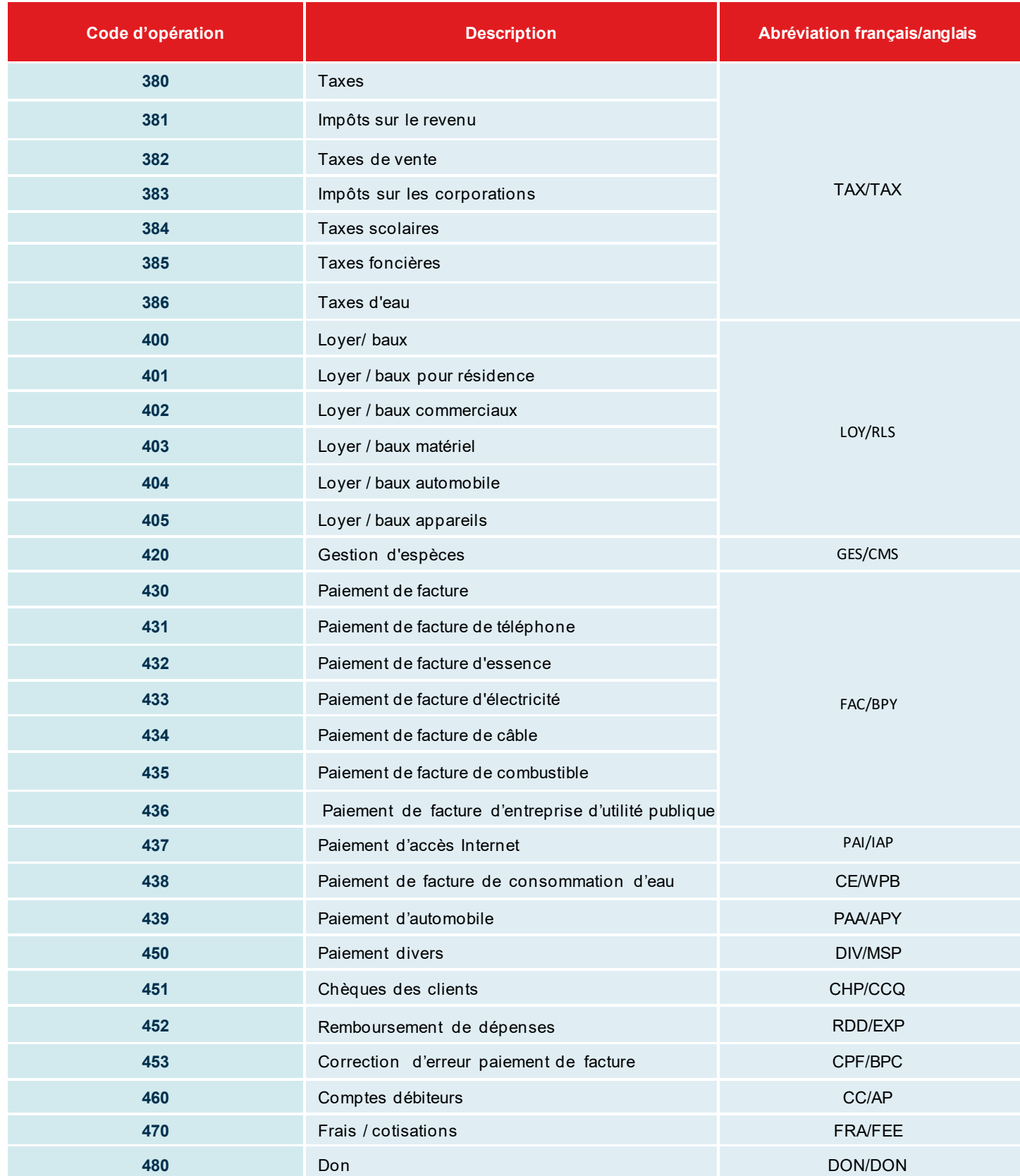

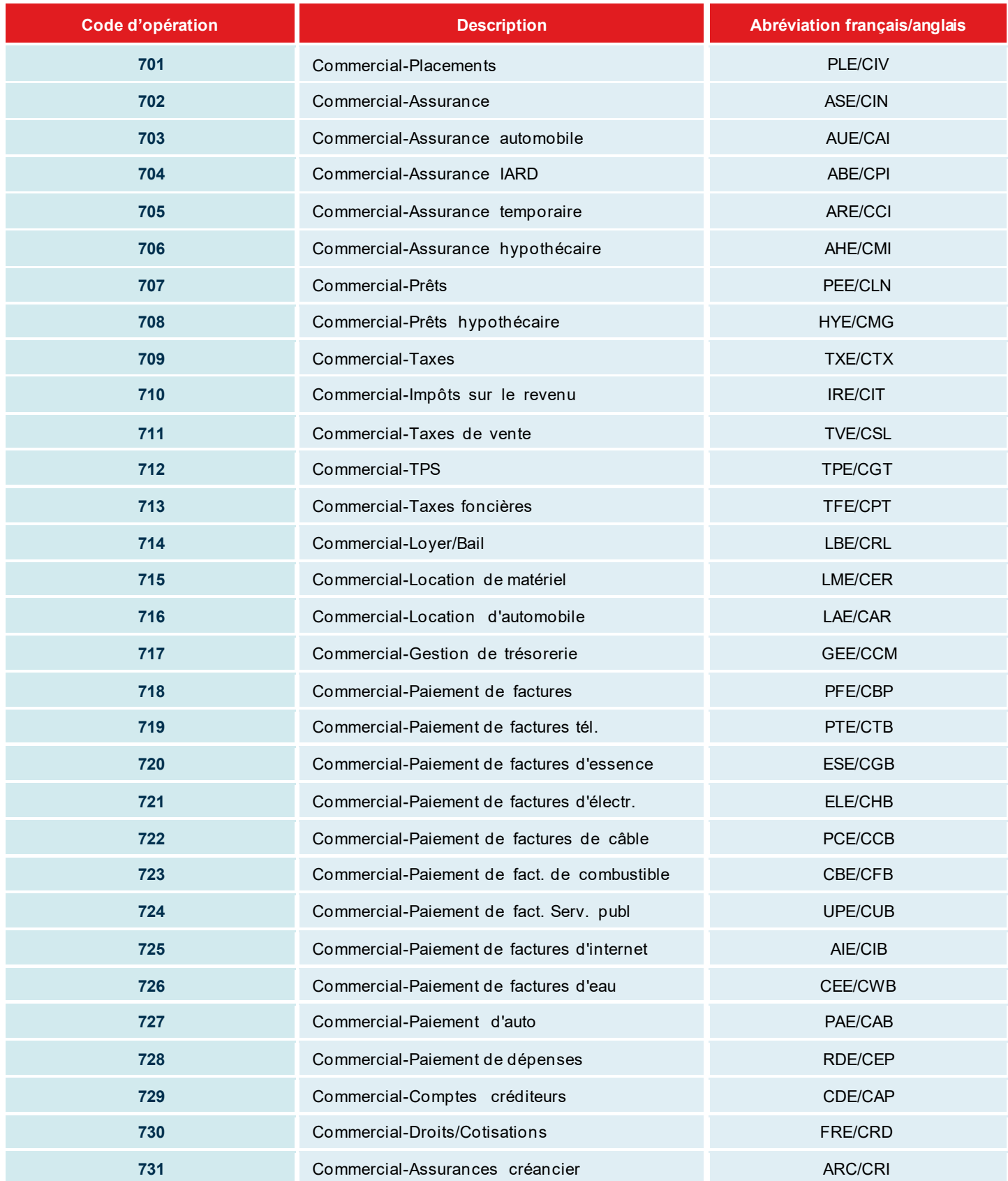

### <span id="page-15-0"></span>Format de fichier de transactions à développer

Si vous avez décidé de développer vous-même le fichier selon la norme de l'Association canadienne des paiements (ACP), vous devez suivre attentivement les directives indiquées dans cette section.

Le f ichier à développer contient trois types d'enregistrements. Un enregistrement A, servant à identifier l'usager, un ou plusieurs enregistrements D, servant à indiquer le détail de chaquetransaction, et finalement un enregistrement Z, servant à indiquer le nombre detransactions et le montant total dufichier. Chacun des enregistrements doit avoir une longueur de 1464 caractères.

Chacun des enregistrements Ddoitcontenirl'information nécessaire pour décrire six transactions. Si votre dernier enregistrement D ne contient pas six transactions, il faudra le compléter par des blancs jusqu'à la position 1464.

**Remarque :** « payeur » représente votre client et « bénéficiaire» représente votre entreprise.

#### **Enregistrement A**

**But :** Il sert à identifierl'usager. Il seralepremierenregistrementde chacundesfichiers et ne sera pas répété à l'intérieur du même f ichier.

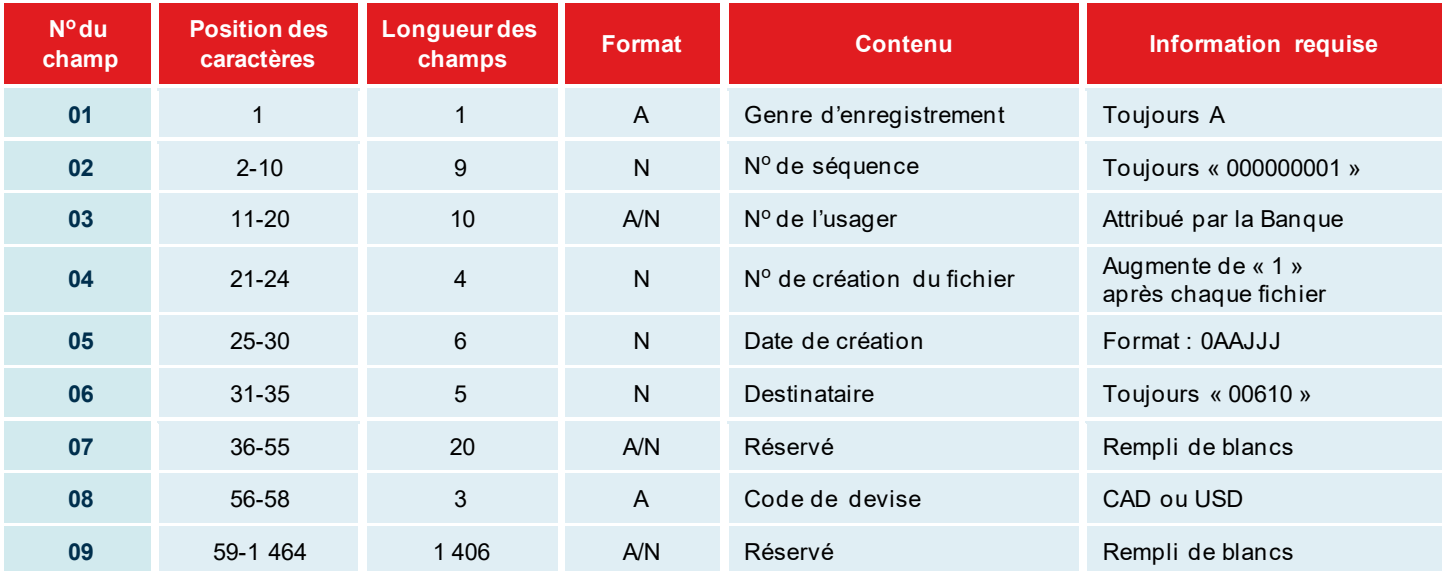

### **Enregistrement D**

**But :** Il sert à enregistrer l'information des transactions de prélèvements.

**RAPPEL :** Concernant l'enregistrement D, chaque lignedetransactions doit avoir une longueur de 1464 caractères et contenir six segments. Un segment véhicule le détail d'une transactionpour un individu. Doncchaque lignedevrait être constituée ainsi :

- Champs 01 à 03 : début de l'enregistrement = position 1 à 24
- $\rightarrow$  Champs 04 à 21 :

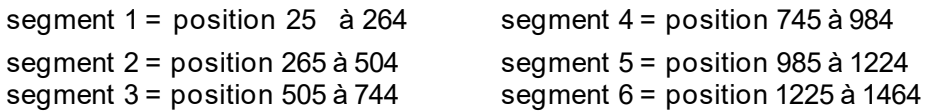

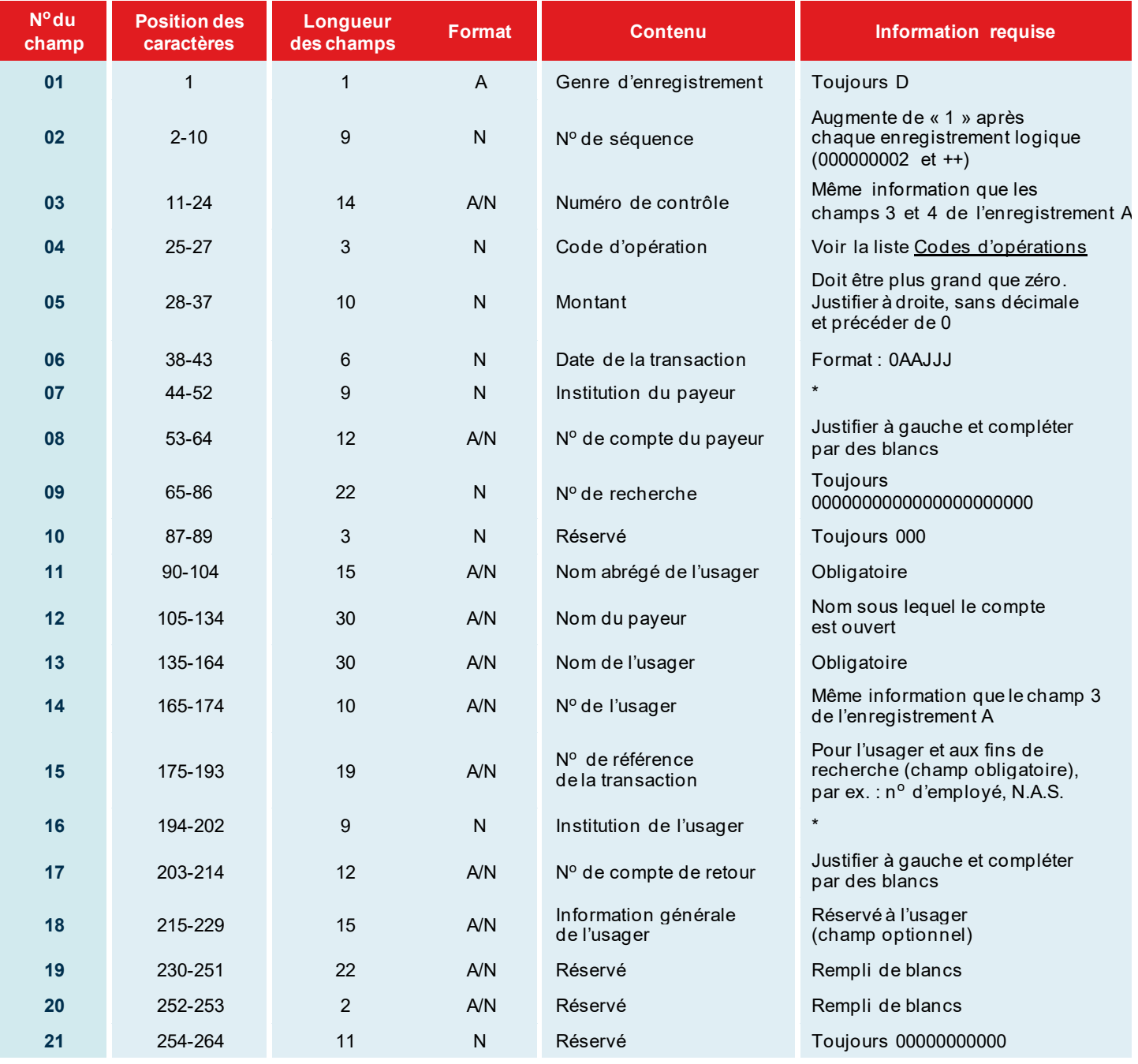

\* Format : 1<sup>re</sup> position toujours zéro; 2<sup>e</sup> position contient le n°de l'institution financière (longueur = 3);  $5^e$  position contient le n $^{\circ}$  de succursale du payeur ou de l'usager (longueur = 5)

⇔ا≣ا

### **Enregistrement Z**

But : Il sert à déterminer la fin du fichier et contrôler les totaux des transactions. Cet enregistrementdoit être le dernier du f ichier.

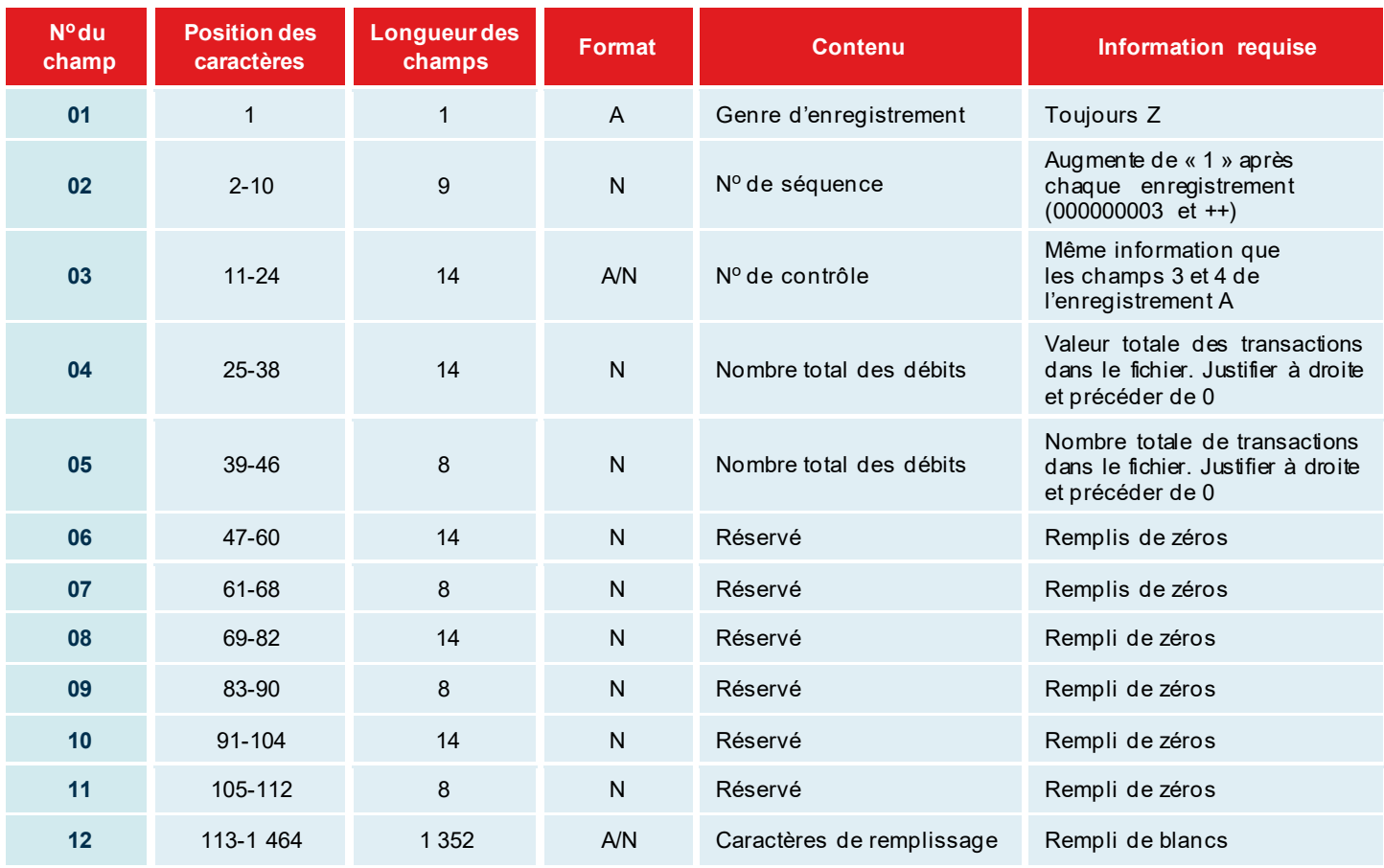

### <span id="page-18-0"></span>Format de fichier à développer pour les transactions rejetées ou retournées\*

Ce formatde fichier est destiné aux clientsqui désirentrecevoir lestransactions rejetées ainsi que celles retournées par mode de transmission.

Le f ichier à développer peut contenir jusqu'à quatre types d'enregistrements. Soit un enregistrement A, servantà identifier l'usager, un ou plusieurs enregistrements D, servant à identifier les retours de transactions reliés à la première validation, un ouplusieurs enregistrements J ouF, servant à identifierles retours detransactions pour une raison reliée au compte du payeur, et f inalement un enregistrement Z, servant à indiquer le nombre de transactions rejetées et le montant total du f ichier.

Votre f ichier portera le nom suivant : RT03800XXXXX\_AAAAMMJJ\_HHMMSS.TXT

XXXXX représenteles cinq premiers caractères devotre numéro d'émetteur qui vous sera remis par notre agent d'intégration. Et, 01 est un numéro de génération.

**Remarque :** « payeur » représente votre client et « usager » représente votre entreprise.

#### **Enregistrement A**

**But :** Il sert à identifierl'usager. Il seralepremierenregistrementde chacundesfichiers et ne sera pas répété à l'intérieur du même f ichier.

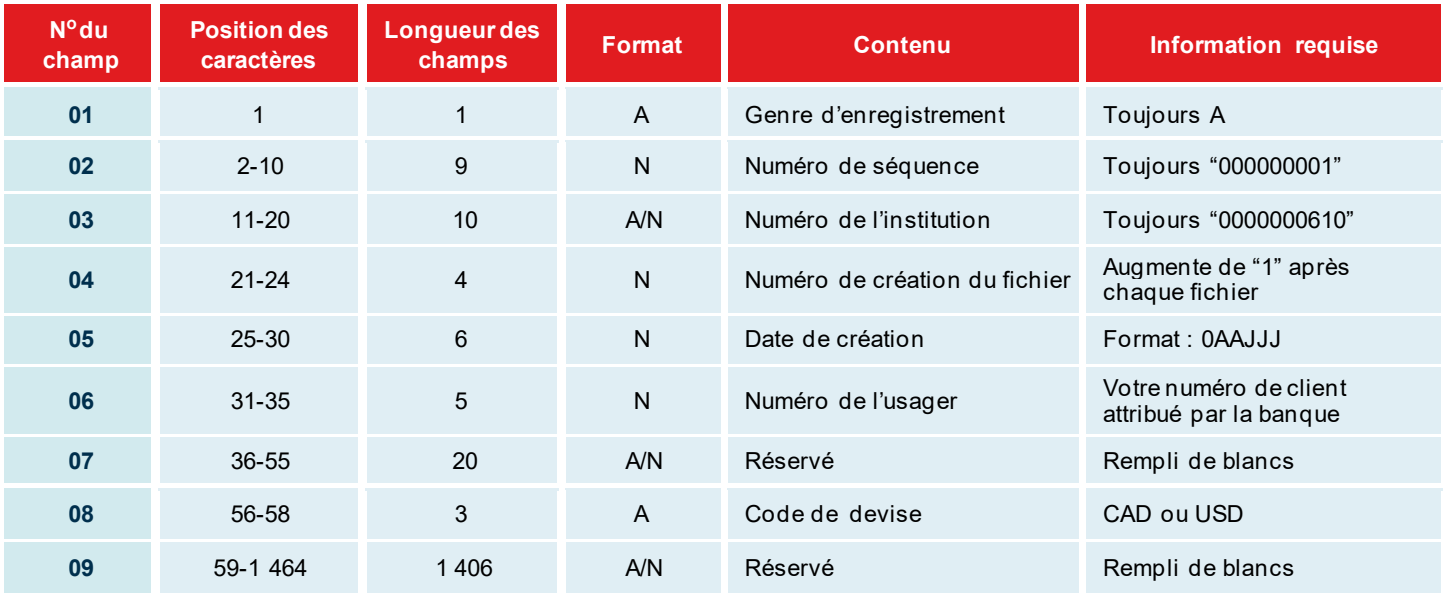

### **Enregistrement D**

**But :** Il sert à identifier les retours de transactions reliés à la première validation de transaction.

**RAPPEL :** Concernant l'**enregistrement D**, chaque ligne de transactions **doit** avoir une longueur de 1 464 caractères. Chaquelignedoitcontenir**6 segments**. Unsegment véhiculeledétail d'unetransactionpourunindividu. Donc pour chaque ligne :

Champs 01 à 03 : début de l'enregistrement = position 1 à 24

#### $\sqrt{$  Champs 04 à 21 :

```
segment 1 = position 25 à 264 segment 4 = position 745 à 984
```
segment  $3$  = position 505 à 744

segment 2 = position 265 à 504 segment 5 = position 985 à 1 224

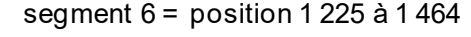

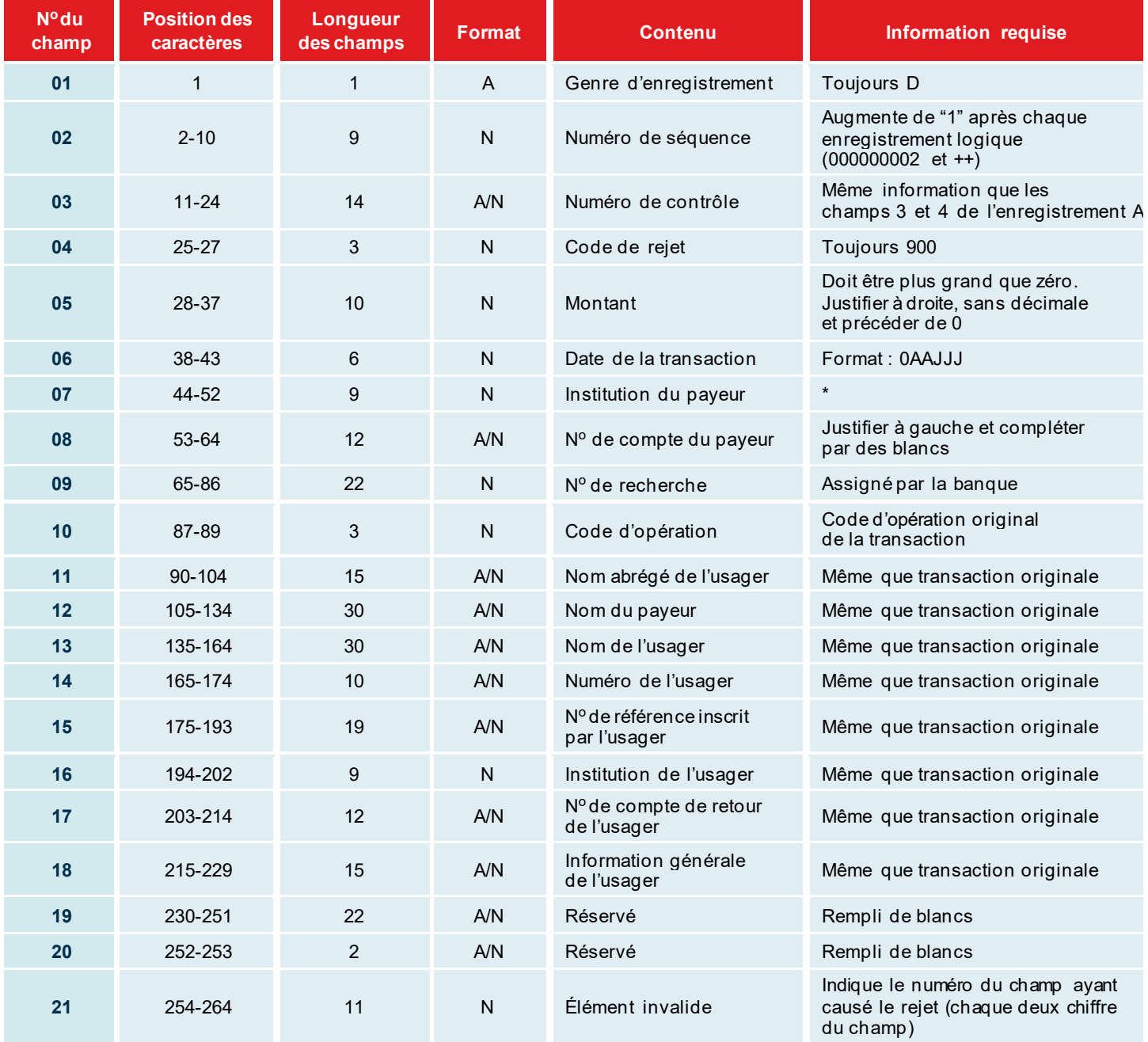

\* Format: 1<sup>re</sup> position toujours zéro (0); 2<sup>e</sup> position contient le numéro de l'institution financière (longueur = 3); 5e position contient le numéro de succursale du payeur ou de l'usager (longueur = 5)

### **Enregistrement J ou F**

But : Il sert à identifier les retours detransactions pour une raison reliée au payeur. L'enregistrement J fait référence aux rejets de transactions et l'enregistrement F aux corrections.

**RAPPEL :** Concernant l'enregistrement J ou F, chaque ligne de transactions **doit** avoir une longueur de 1 464 caractères. Chaque ligne doitcontenir **6 segments**. Un segment véhiculele détail d'une transactionpour un individu. Donc pour chaque ligne :

Champs 01 à 03 : début de l'enregistrement = position 1 à 24

Champs 04 à 21 :

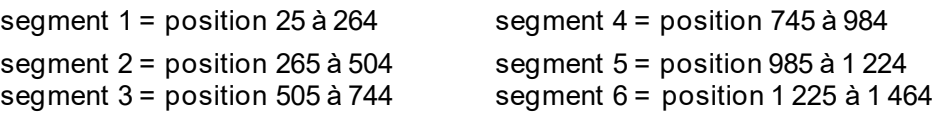

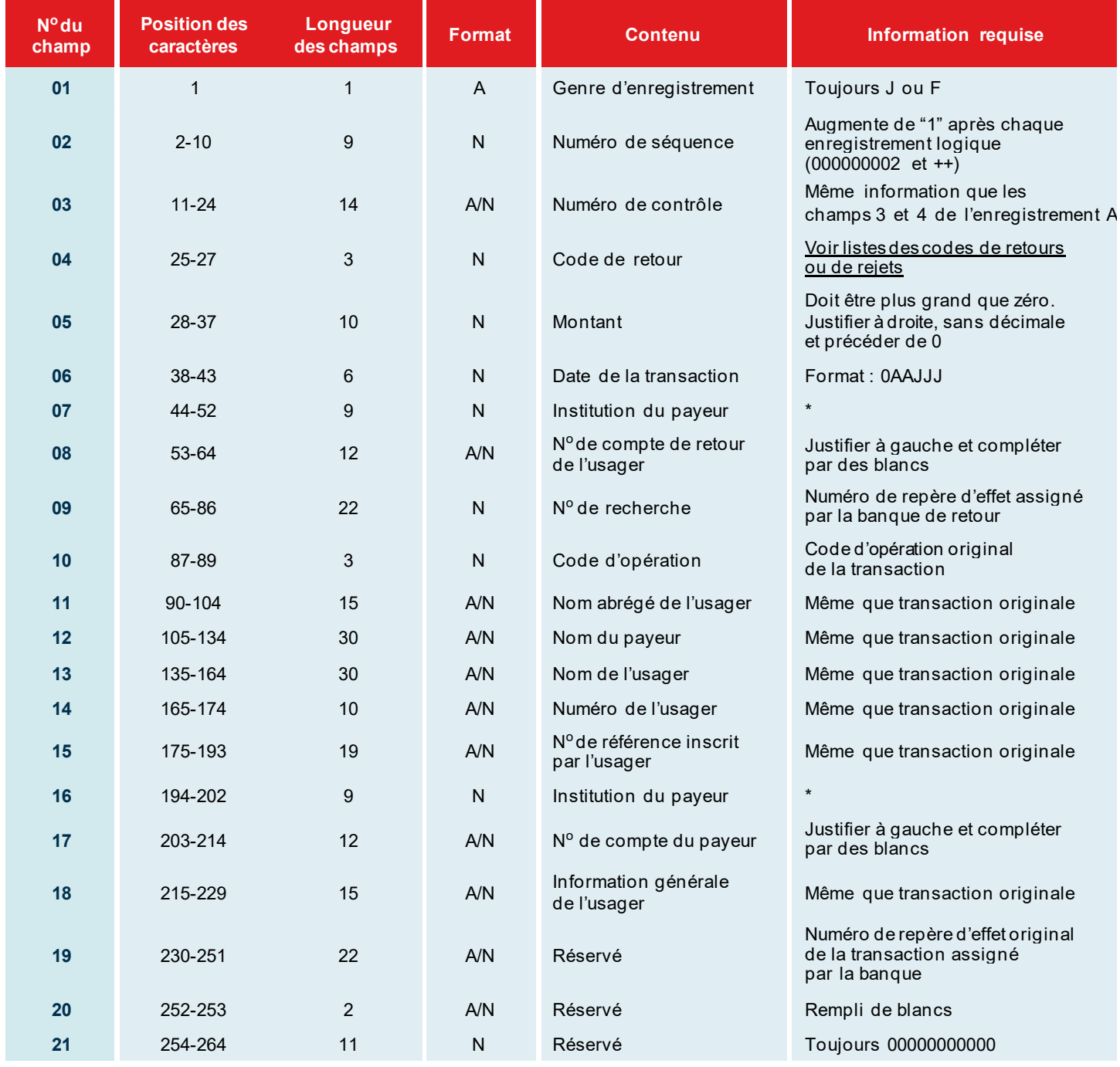

\* Format : 1<sup>re</sup> position toujours zéro (0); 2<sup>e</sup> position contient le numéro de l'institution financière (longueur = 3);  $5^e$  position contient le numéro de succursale du payeur de l'usager (longueur = 5)

 $\Xi$ 

### **Enregistrement Z**

**But :** Il sert à identifier les totaux pour chaque type d'enregistrement.

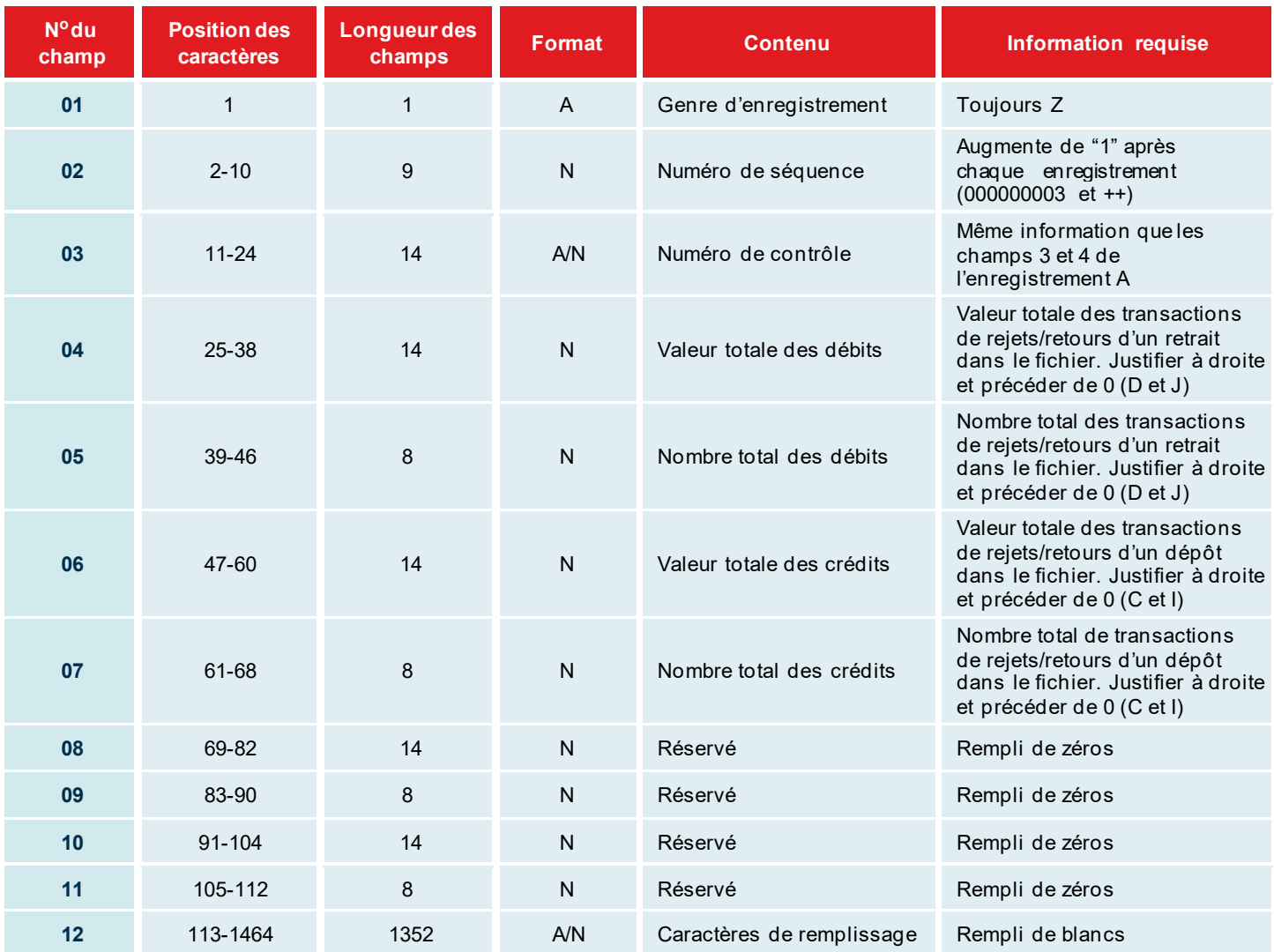

### **Exemple d'un fichier en format ASCII:**

A0000000010000000610077501411699999 00000000200000061007759010000002500018206000112345####### 0000006102328145957396450 1000000020000000610077590100050000000141150006107510012345 9999006100775057240224450 

### <span id="page-22-0"></span>Liste des codes de rejets/retours

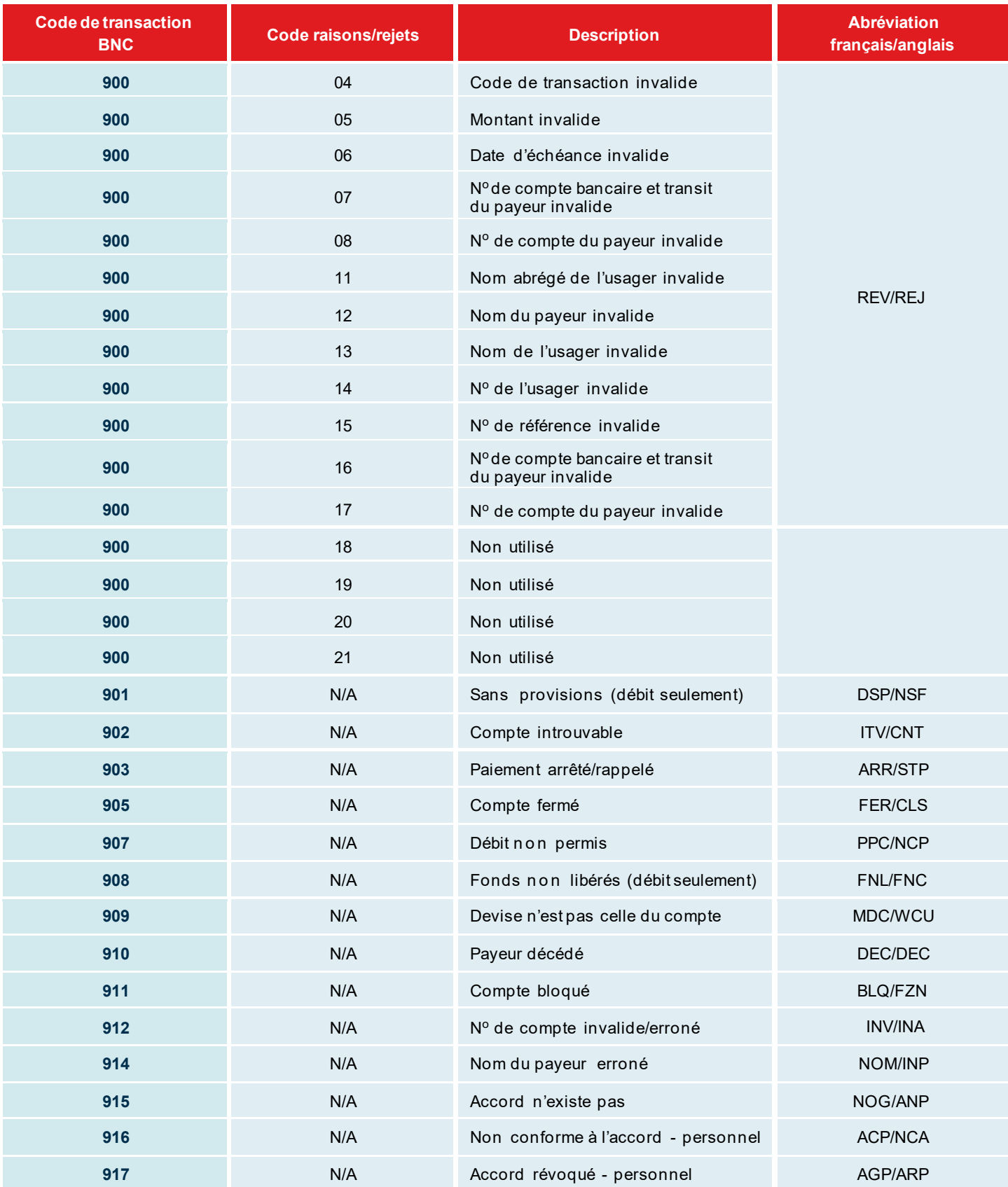

 $\Xi$ 

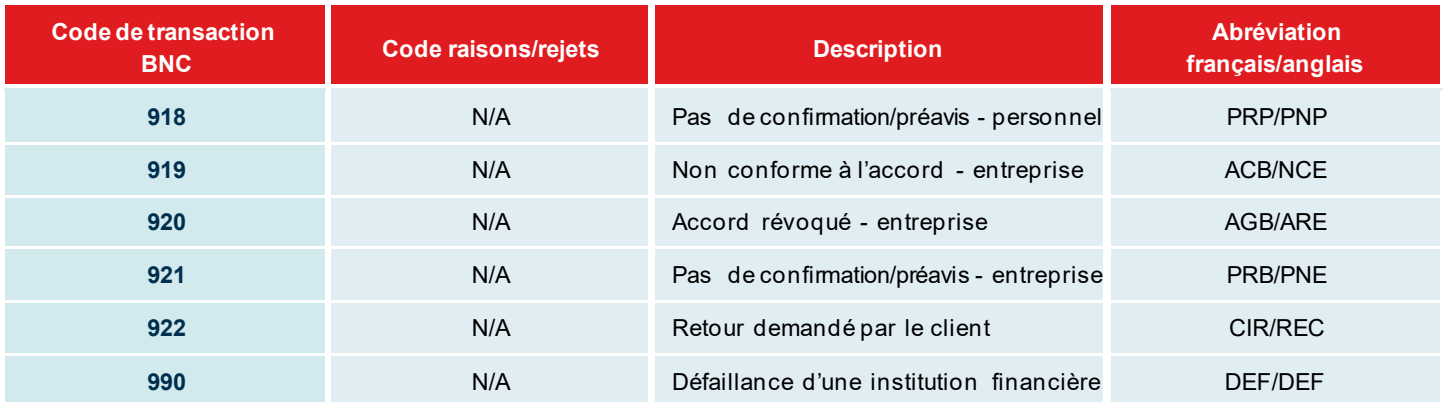

# <span id="page-24-0"></span>Annexes – Exemples de rapport

### <span id="page-24-1"></span>Annexe A – Sommaire des transactions reçues

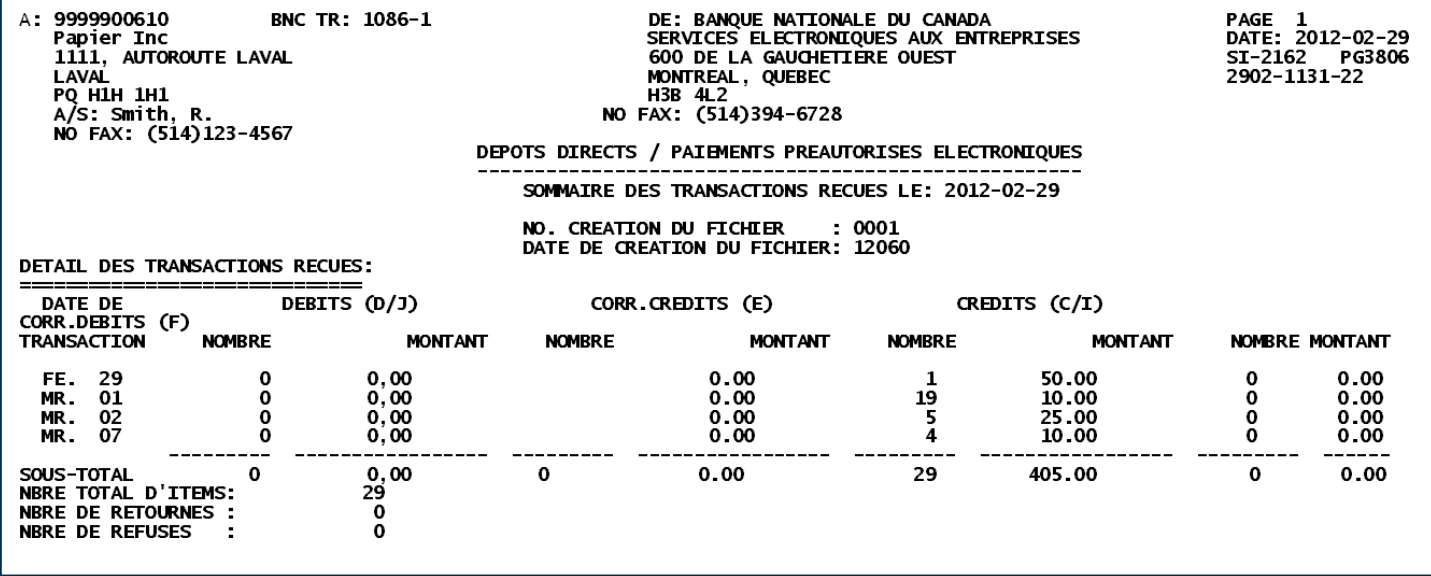

#### **Description:**

- > Vous recevrez ce rapport soit par télécopieur ou en format PDF via la plateforme de Transfert de fichiers corporatifs (TFC) après chaque traitement de fichier.
- > Ce rapport vous confirme que votre fichier a été traité, la date de traitement, ainsi que le montant total de vos transactions.
- > Ce rapport vous confirme également si des transactions sont rejetées lors de la première validation du système.
- > Dans le cas où l'information confirmée ne correspond pas à votre fichier, veuillez communiquer avec le service à la clientèle au 514-394-4494 ou 1-844-394-4494.

#### Comment le rapport s'affiche sur la plateforme TFC

RP00SI21620380099999 AAAAMMJJ HHMMSS.PDF

### <span id="page-25-0"></span>Annexe B – Liste des transactions retournées (retour/rejet et correction)

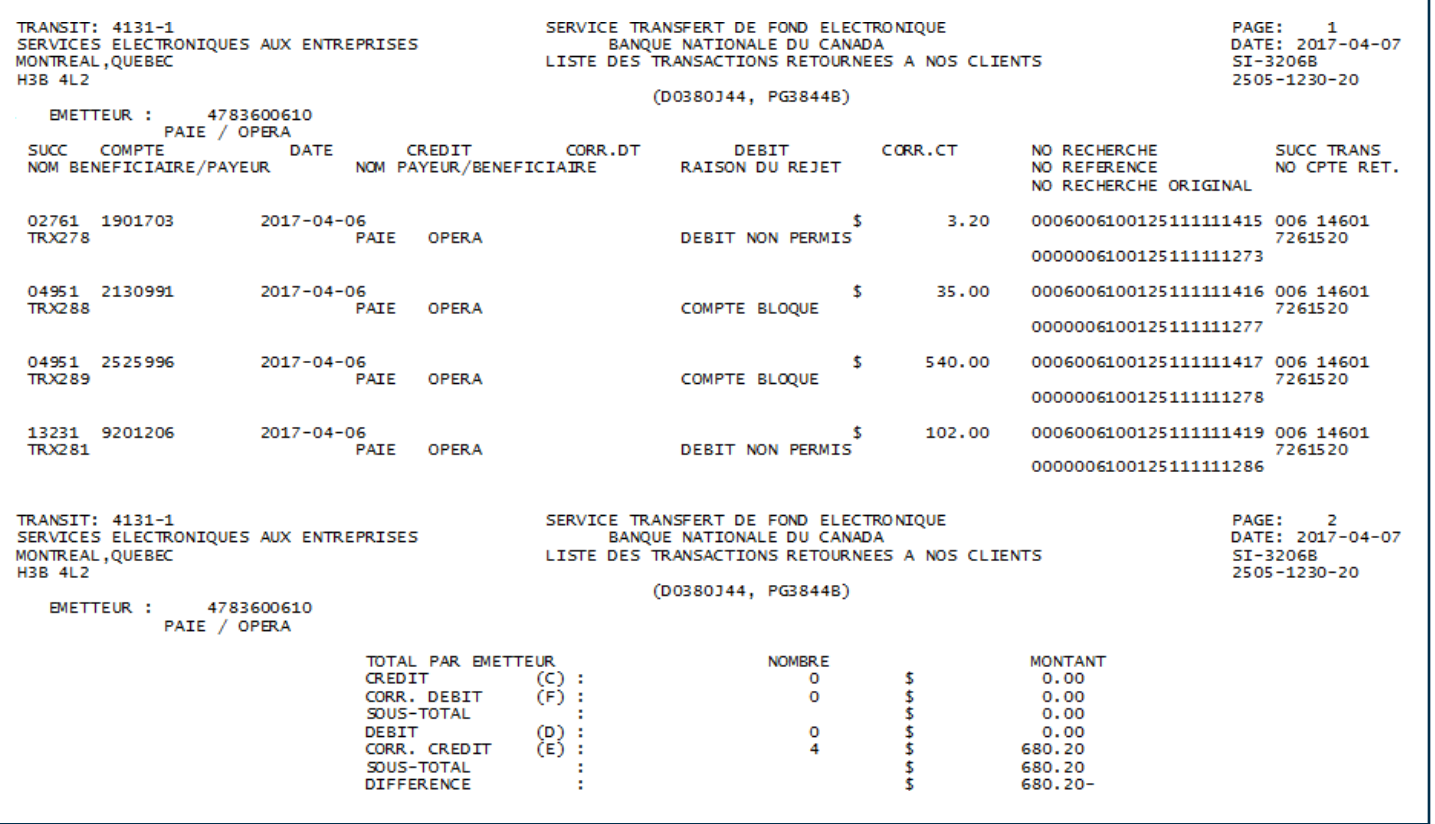

#### **Description:**

- > Vous recevrez ce rapport soit par télécopieur ou en format PDF via la plateforme de Transfert de fichiers corporatifs (TFC) après chaque traitement de fichier.
- > Vous recevrez ce rapport seulement si des transactions **Banque Nationale** sont retournées impayées. Exemple: le compte de votre bénéficiaire est fermé.
- > Vous pouvez recevoir ce rapport de 3 à 7 fois par jour:
	- > Un rapport pour les transactions Banque Nationale.
	- > Un rapport séparé pour les transactions retournées des autres banques (Annexe C).
- > Lorsque vous optez pour le rapport en format PDF via la plateforme de Transfert de fichiers corporatifs (TFC), vous recevrez seulement un rapport par jour avec l'ensemble des transactions retournées (BNC et autres banques).

#### Comment le rapport s'affiche sur la plateforme TFC

RP00SI3206B0380099999 AAAAMMJJ HHMMSS.PDF

ا⊂ا

### <span id="page-26-0"></span>Annexe C – Liste des transactions retournées (retour/rejet et correction)

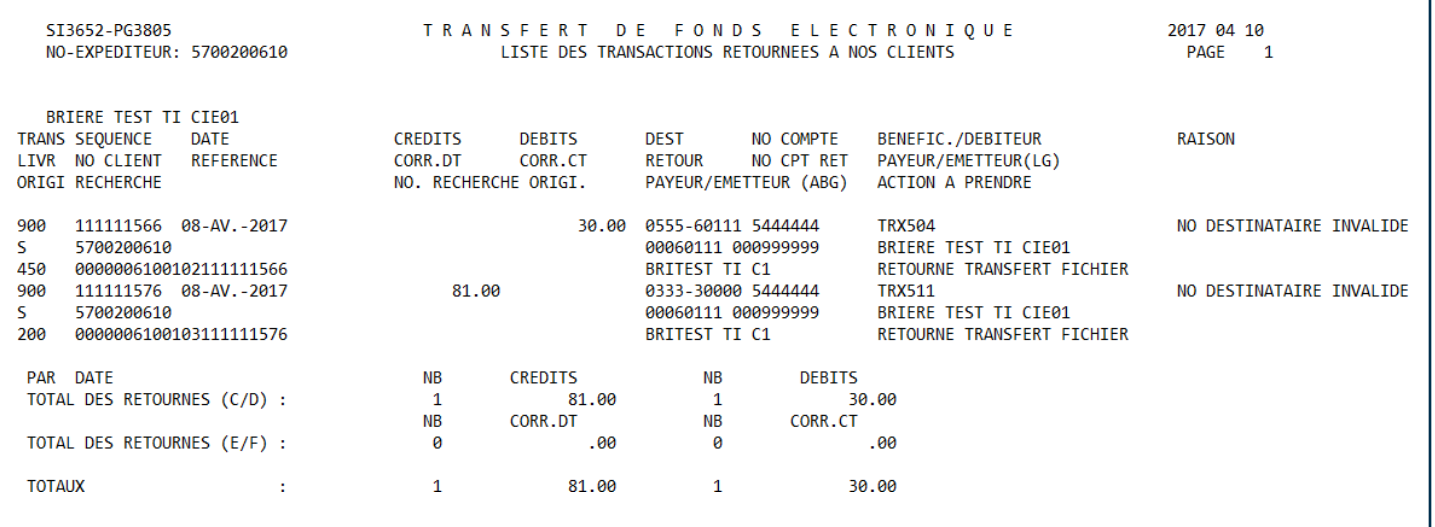

#### **Description:**

- > Vous recevrez ce rapport soit par télécopieur ou en format PDF via la plateforme de Transfert de fichiers corporatifs (TFC) après chaque traitement de fichier
- > Vous recevrez ce rapport seulement si des transactions en provenance des autres institutions financières sont retournées impayées. Exemple: le compte de votre bénéficiaire est fermé.
- > Vous pouvez recevoir ce rapport de 3 à 7 fois par jour:
	- > Un rapport pour les transactions Banque Nationale (Annexe B).
	- > Un rapport pour les transactions retournées des autres banques.
- > Lorsque vous optez pour le rapport en format PDF via la plateforme de Transfert de fichiers corporatifs (TFC), vous recevrez seulement un rapport par jour avec l'ensemble des transactions retournées (BNC et autres banques).

#### Comment le rapport s'affiche sur la plateforme TFC

RP00SI36520380099999 AAAAMMJJ HHMMSS.PDF

### <span id="page-27-0"></span>Annexe D – Sommaire des transactions livrées (retour/rejet et correction)

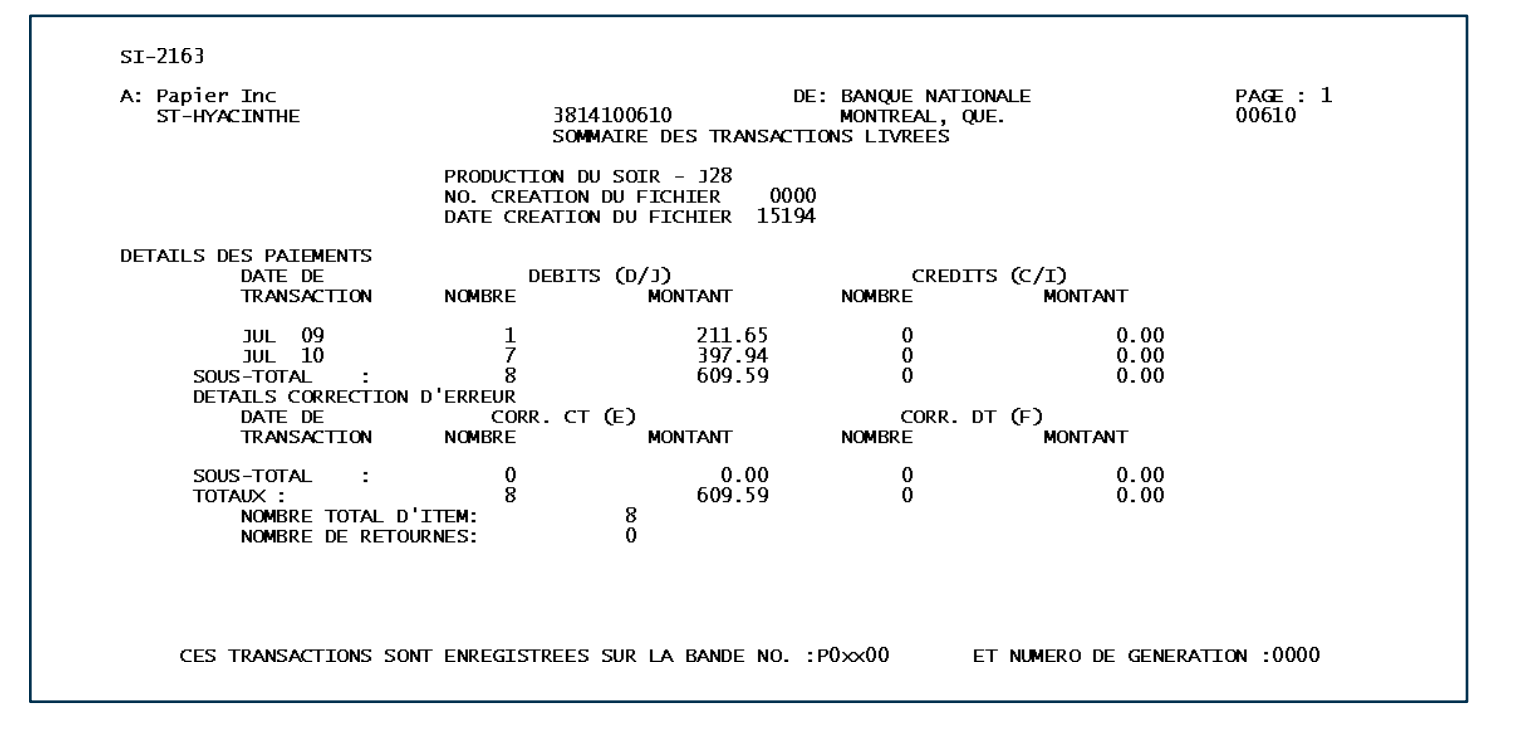

### **Description :**

• Vous recevrez ce rapport en format PDF via la plateforme de Transfert de fichiers corporatifs (TFC) pour confirmer la réception de votre fichier.

### **Comment le rapport s'affiche sur la plateforme TFC**

RP00**SI2163**0380099999\_AAAAMMJJ\_HHMMSS.PDF

### <span id="page-28-0"></span>Annexe E – Liste des transactions d'arrêts de paiement

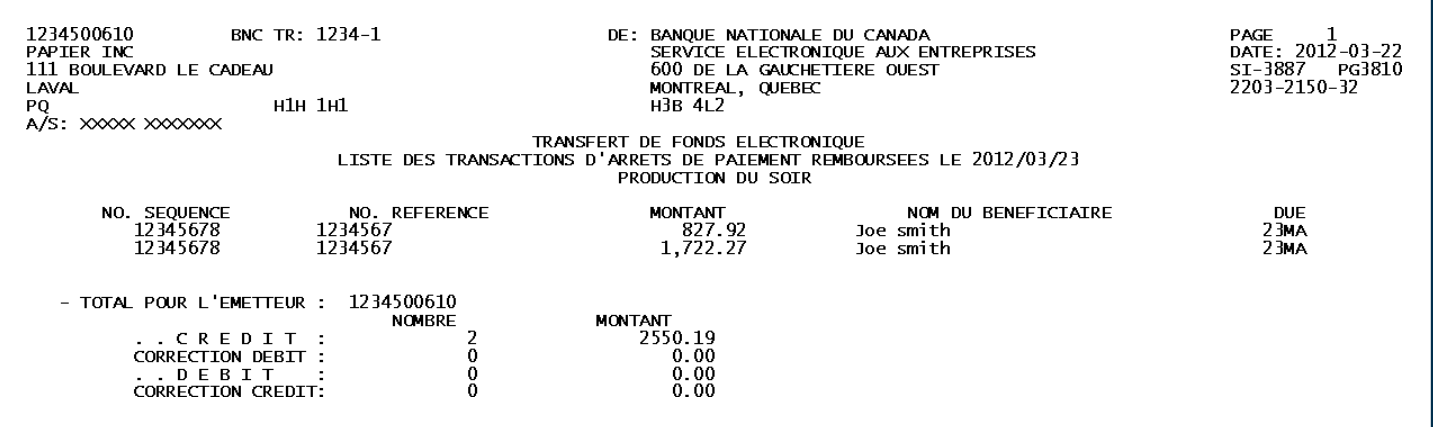

#### **Description:**

- > Vous recevrez ce rapport soit par télécopieur ou en format PDF via la plateforme de Transfert de fichiers corporatifs (TFC) après chaque traitement de fichier.
- > Vous recevrez ce rapport seulement si des arrêts de paiement ont été retournés par la Banque.

#### Comment le rapport s'affiche sur la plateforme TFC

RP00SI38870380099999\_AAAAMMJJ\_HHMMSS.PDF

### <span id="page-29-0"></span>Annexe F – Demande de renversement/ Reversal Request

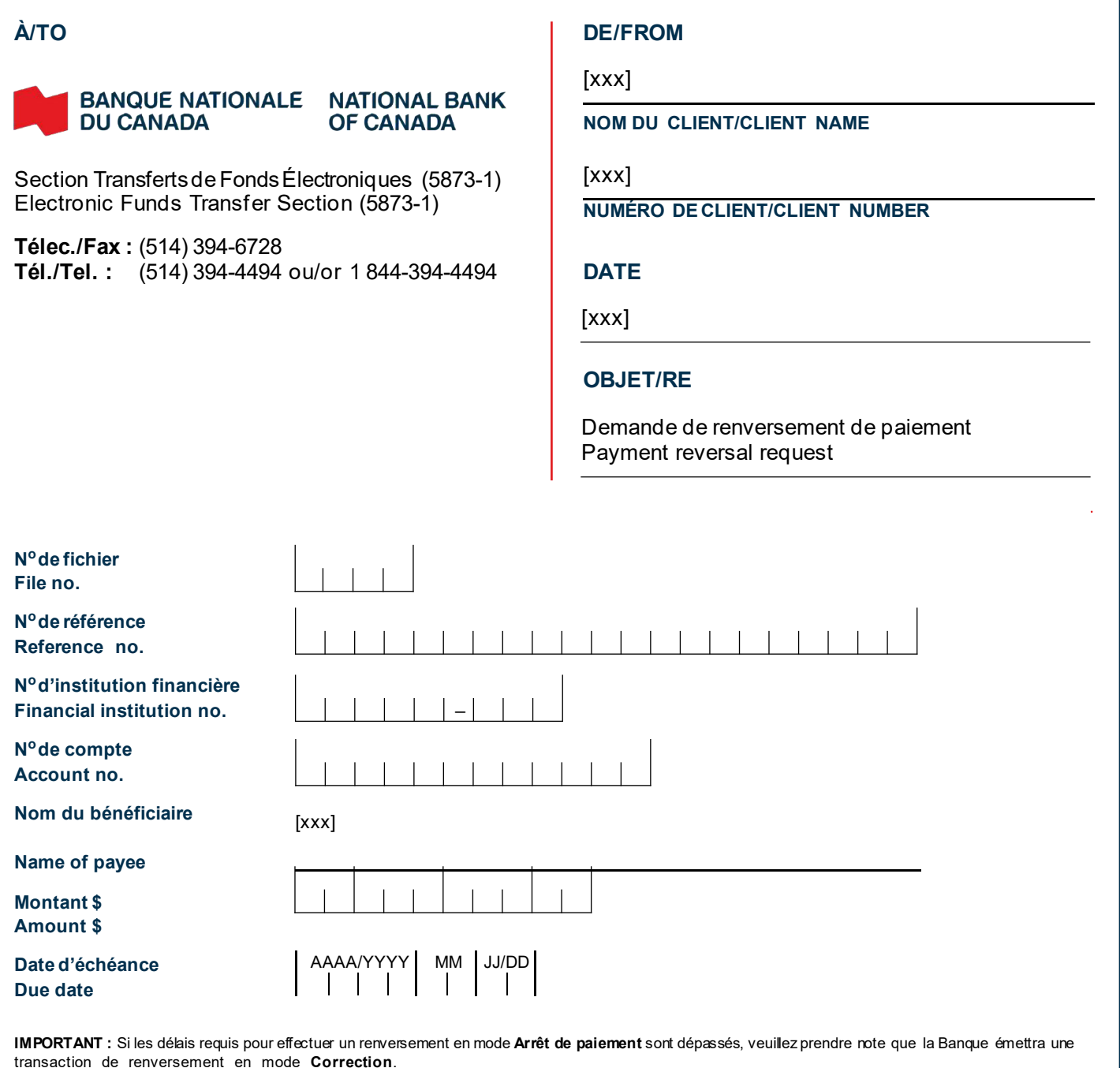

Votre client **payeur ou votre bénéficiaire** peut exercer un droit de refus de 90 jours surcette opération de correction d'erreur. Dans cette éventualité, celle-civous sera retournée avec la mention « Accord de DPA inexistant » ou « Retour demandé par le client ». C'est pourquoi l'**exactitude** de vos données est **primordiale**. La Banque Nationale ne pourra être tenue responsable des pertes résultant du traitement d'opérations pour corrections d'erreurs.

**IMPORTANT:** If the deadlines for a stop payment reversal are exceeded, the Bank will reverse the transaction via **correction**.

The **payer or payee** may decline the correction within 90 days. If a correction is declined, a notice will be returned to you with the note "There is no PAD agreement" or "Return requested by client." This is why it's **essential** to provide **accurate** data. **National Bank cannot be held responsible for losses resulting from the processing of corrections.**

### **SIGNATURE**

 $\Xi$ 

### <span id="page-30-0"></span>Annexe G – Demande de renversement d'un fichier complet/Complete file reversal Request

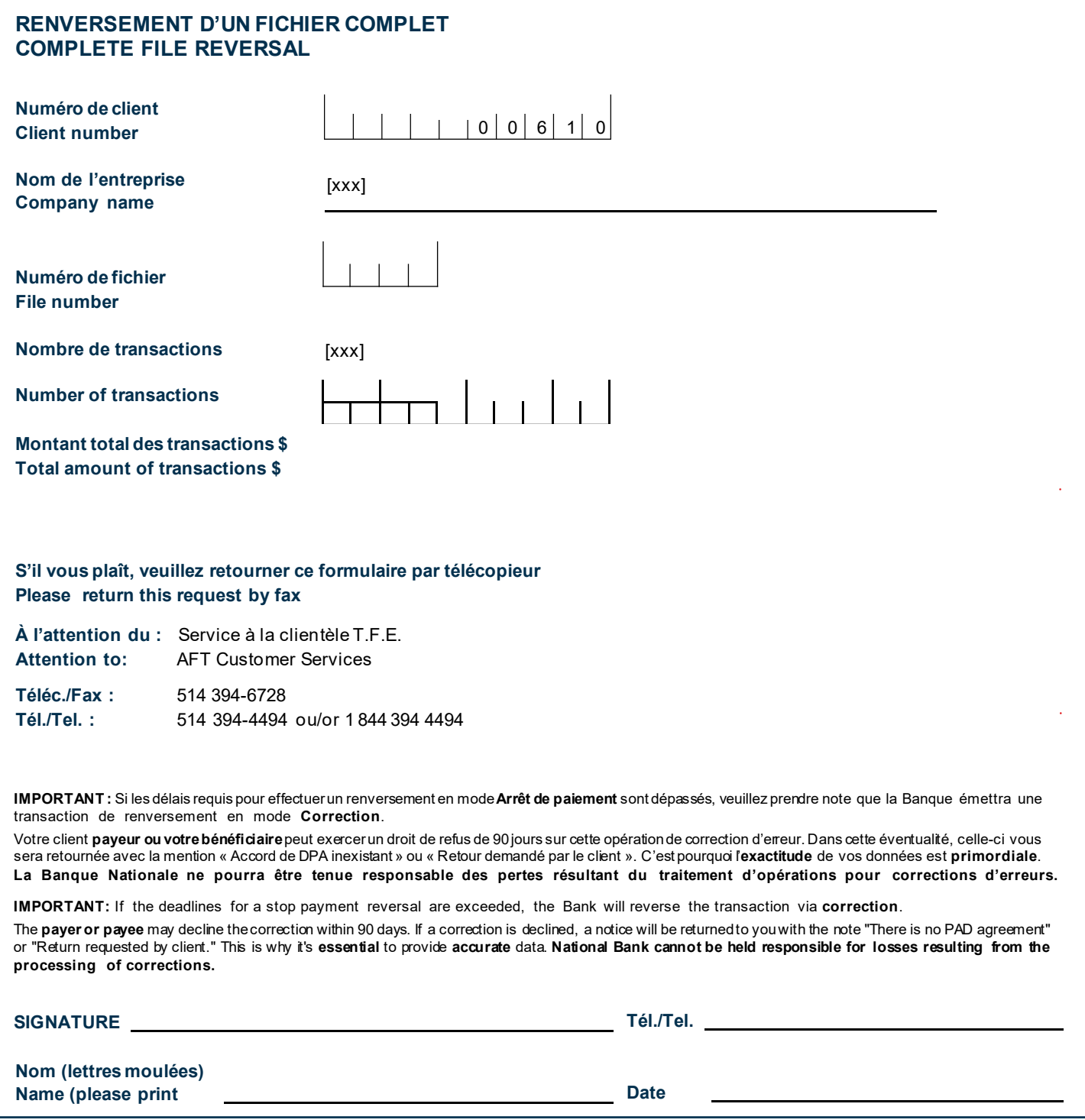

 $\Xi$